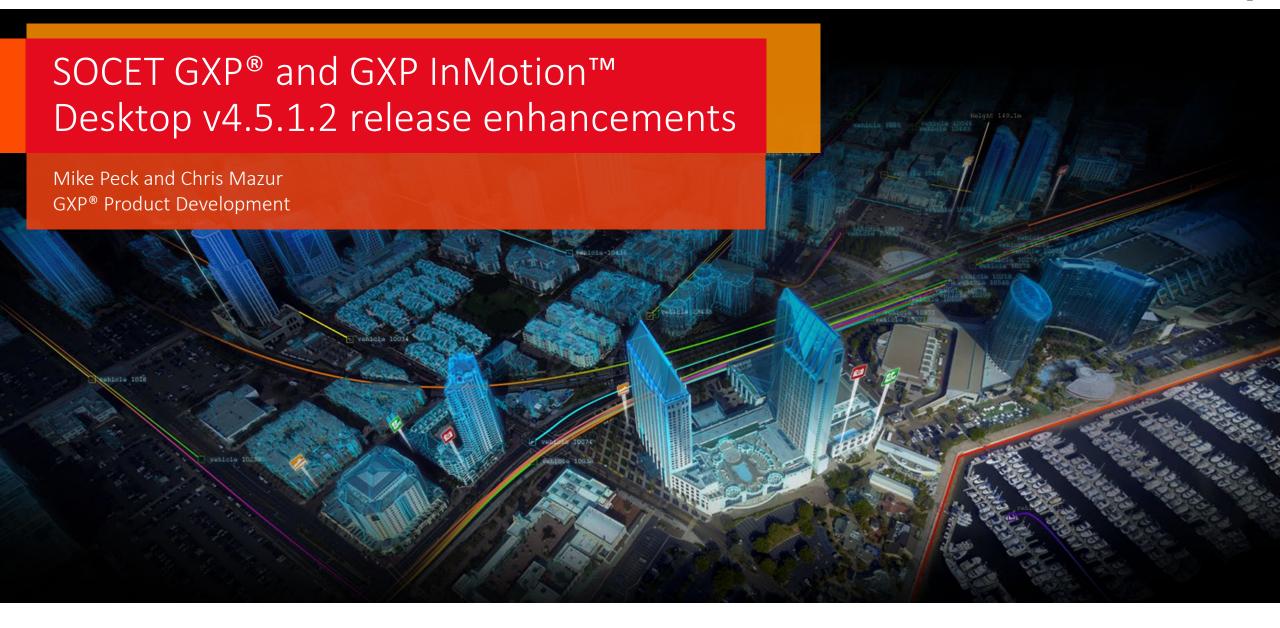

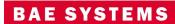

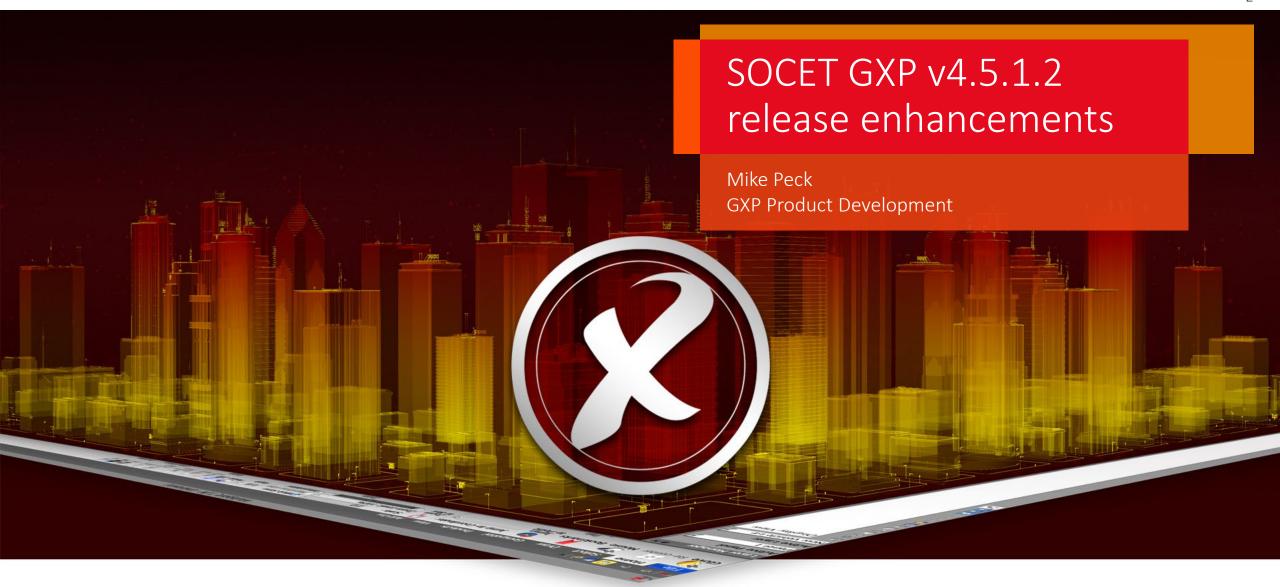

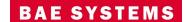

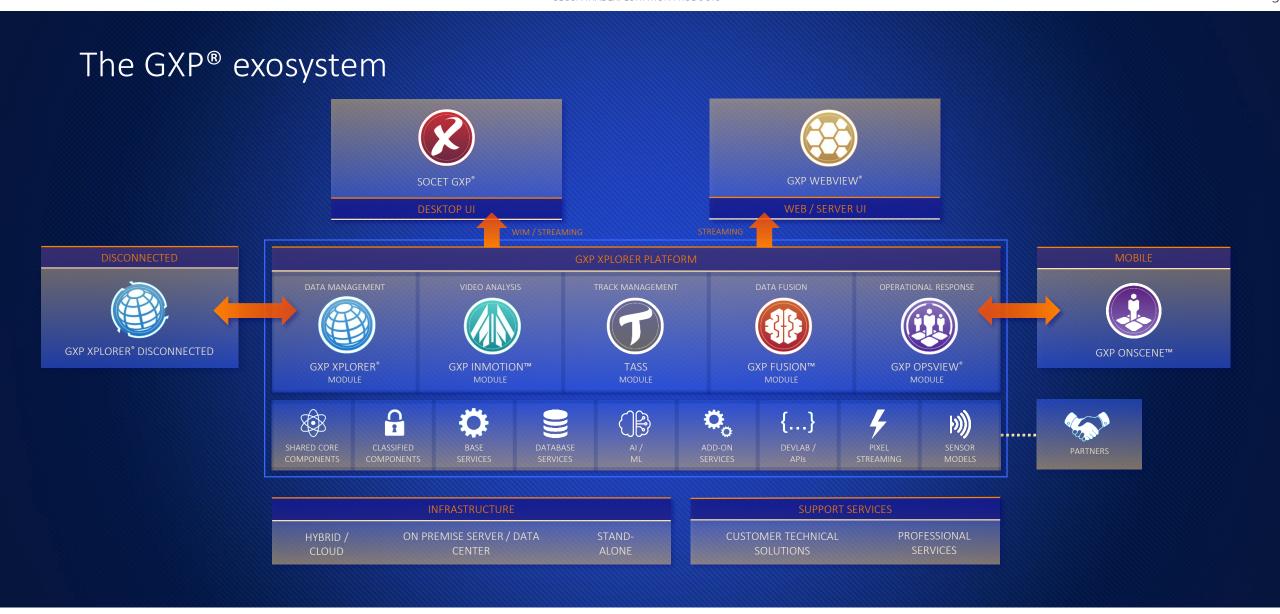

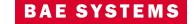

#### SOCET GXP v4.5.1 release enhancements

- This presentation contains the enhancements included in SOCET GXP v4.5.1.2.
  - Released December 15<sup>th</sup>, 2023\*.
  - SOCET GXP v4.5.1.2 is patch 10 of the SOCET GXP v4.5.0.0.272 release build. This is because all SOCET GXP patches are full installations, users have two options:
    - Upgrade an existing SOCET GXP installation by installing this patch, or...
    - For brand new installations, install this patch for a full installation that includes both the patch and the v4.5.0.0.272 base installation.

\* Items in teal indicate new features included in the v4.5.1.2 patch update

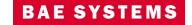

#### Infrastructure updates

- New Sensors, Imagery, and other GEOINT data:
  - Mensuration Services Program (MSP) v2.1.1
  - Geospatial Support Data Extensions Tagged Record Extension (GeoSDE TRE) support.
  - Pleiades 30 centimeter images.
  - COSMO-SkyMed second generation.
  - 3D Tiles 1.1
- Coordinate System Support:
  - Added GEOID18.
  - Support for Web Mercator EPSG:3857 for Map streaming from sources such as Esri®.
  - Support CRS-1 (Open Geospatial Consortium Coordinate Reference System) for lossless image space streaming of raw image pixels.

- Licensing:
  - New licenses are required with the release of SOCET GXP v4.5.0.x.
- Increase cache memory sizes for SOCET GXP and GXP InMotion to improve application performance.
- Third-party software updates:
  - GDAL v3.1.0.
  - LibTIFF v4.3.0.
  - HDF5 v1.12.
  - Java 8u322b06.
  - Microsoft® Visual Studio® 2019.
  - GeoPDF SDK 7.3.5.16

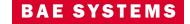

#### Repository/Commuter licensing

- A new licensing option is available for Repository/Commuter licensing.
- Users can check out a license from the license manager, disconnect from the network, and continue using the desktop GXP products.
- Introduces the GXP License Tool for clients.
  - Licenses can be checked out and returned via command line
  - Administrators can use this function to control license access.

```
\Program Files\BAE SYSTEMS\SOCET GXP 4.5.0\bin>GxpLicenseTool.exe
ExpLicenseTool 4.5.0.6.166 Exportable
                                  \AppData\Local\Temp\GxpLicenseTool.20221108122502.log
Application for management of local REPOSITORY/COMMUTER licenses modules.
Usage: GxpLicenseTool.exe ARGUMENTS
          [-log filename] -information
          -log filename] -initialize
          -log filename] -install LICENSE_GROUP -server SERVER_NAME
         [-log filename] -return LICENSE GROUP
  -log FILE_NAME
                         - [OPTIONAL] Uses FILE NAME as a
     log file.
  -info | -information - Print information about local
     COMMUTER licenses.
  -init | -initialize
                        - Initialize License Data. Must be
     run as an admin.
  -install LICENSE GROUP - Check out LICENSE GROUP to local
    computer. This option can be given more the once.
  -return LICENSE GROUP - Return LICENSE GROUP to server.
     This option can be given more then once.
  -server SERVER_NAME - Use SERVER_NAME for the license server.
 upported LICENSE GROUP(s)
       - All local licenses. Only works with -return. This value is mutually
         exclusive to all other groups.
EXPIRED - Expired local licenses. Only works with -return. This value is
         mutually exclusive to all other groups.
    - Publisher for GeoPDF 2D Add-On
                                              3GP - Publisher for GeoPDF 3D Add-On
     - Basic Targeting Bundle
                                               CARTO - Carto Bundle
     - Coherent Change Detection Add-On
                                              CDC - CIB DPPDB-Like Creation Add-On
                                                    - Feature Automation Bundle
     - Feature Extraction Bundle
                                                    - Feature Validation Add-On
                                                    - GeoAnalysis Targeting Bundle
     - GeoAnalysis Bundle
     - GIS Connection Bundle
                                                     - GeoElement Bundle
    - GXP Xplorer Connector Add-On
                                                    - Hazard Estimation Zone Add-On
    - Hangul Word Processor Export Add-On
                                                   - InMotion Desktop Base Bundle
    - InMotion Desktop Plus Bundle
                                                   - NGA Pro Bundle
    - NGA Pro Targeting Bundle
                                              ORTHO - Ortho Bundle
                                              REN - Render Add-On
    - Pro Bundle
     - Spatially Enabled Exploitation Add-On
                                                    - Terrain Automation Bundle
     - Terrain Edit Bundle
                                                    - Triangulation Bundle
     - Unmanned Aerial Vehicle Add-On
                                                    - VideoViewing Bundle
     - eXtreme Analysis Bundle
                                                    - eXtreme Analysis Targeting Bundle
```

#### New Synthetic Aperture Radar (SAR) capabilities

- Additional SAR functions added to the Analyze tab.
- View SAR using new values:
  - Beta Nought.
  - Sigma Nought.
  - Gamma Nought.
- Introducing several Speckle Noise Filters.

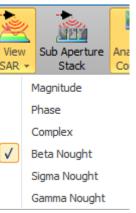

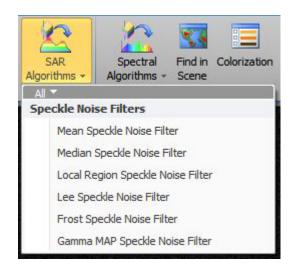

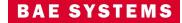

# Improved performance for opening Esri® file Geodatabase

- In previous versions of SOCET GXP, large file Geodatabases would take a long time to load.
- To reduce that load time a "More Esri Rows" button was added, allowing the user to add more rows as needed.

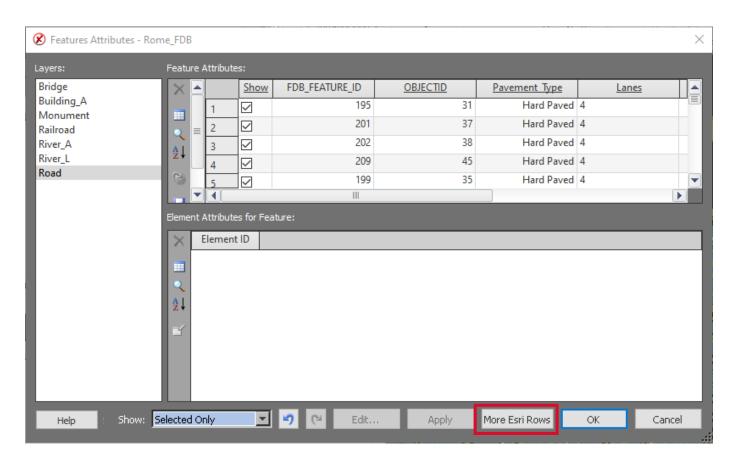

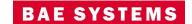

# Use a shapefile to define boundaries for geospatial tools

- Users can now define boundaries for all of the geospatial tools, this includes:
  - AutoSOCET.
  - Automatic Terrain Generation.
  - Triangulation.
  - Build Orthophoto.

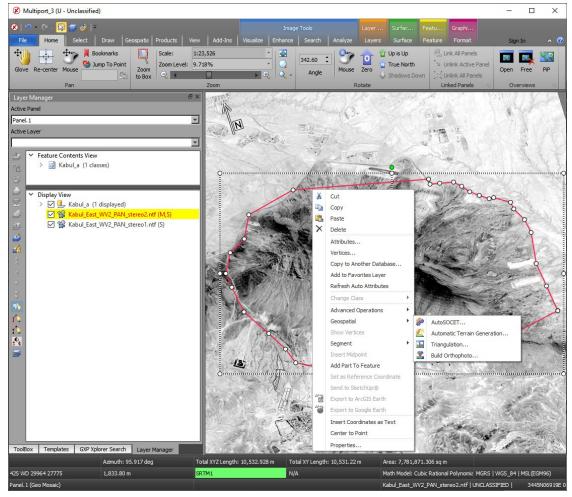

Image © 2022 Maxar Technologies.

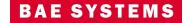

#### Improved Help

New Help documentation template for improved navigation of the online users manual layout and style.

- SOCET GXP, GXP InMotion, and the License
   Manager have all been updated to the new User
   Manual format with focus on improvements to the
   layout and style.
- Improved font and management of content including the table of contents based on web page design practices.
- Expand all / collapse all within a help topic section.
- Highlight and print the document.
- Code Snippets copy and paste command line arguments into a CMD prompt.

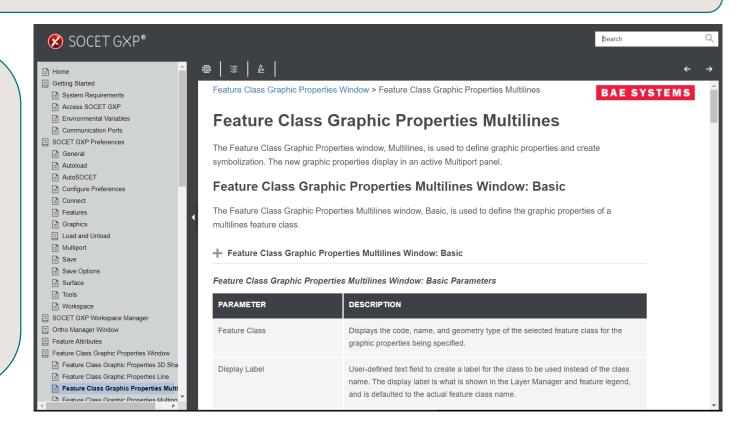

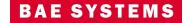

#### Task Manager Image list

- Update the Task Manager user interface.
  - View long image names in the Task Manager Image list simple operations including resizing Image list and/or Task Manager window.

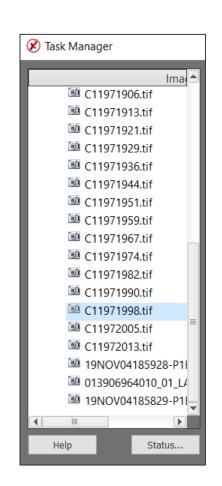

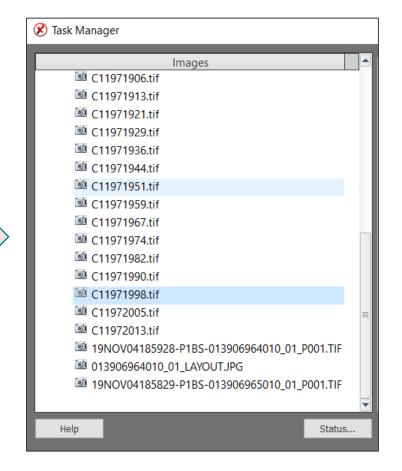

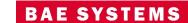

#### Integration of Esri Services cataloged in GXP Xplorer Platform

- The Workflow Improvement Module (WIM) has been updated to search Esri Map Servers cataloged by GXP Xplorer.
- Updates include authentication for Esri hosted services.

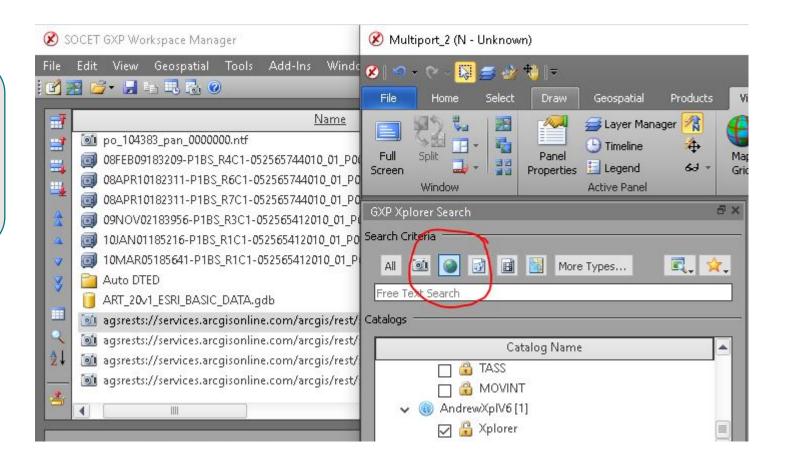

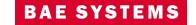

#### Integration of SOCET GXP with Esri ArcGIS® Earth

- Interface with ArcGIS Earth using a simple button interface from the SOCET GXP Multiport™ add-ons tab.
  - Add image overlay layer ArcGIS Earth.
  - Add image footprint(s) layer ArcGIS Earth.
  - Add selected graphics layer ArcGIS Earth.
  - Add all visible scene layers ArcGIS Earth.

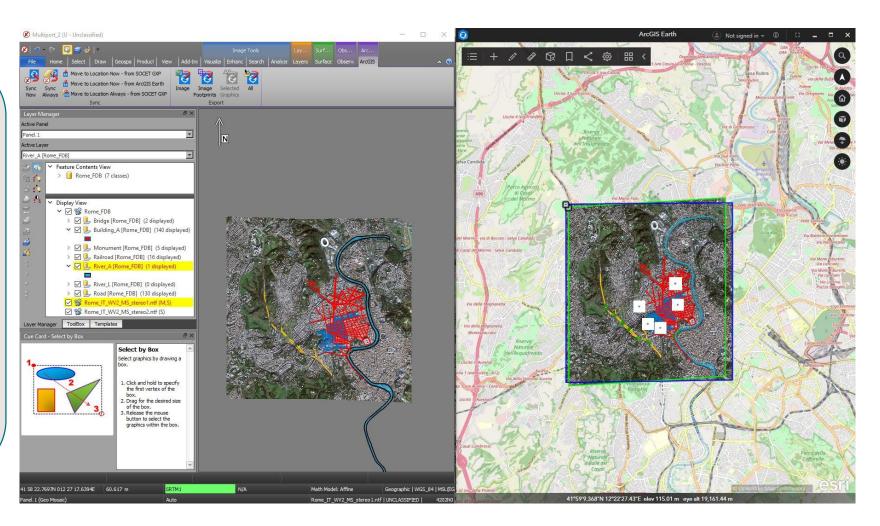

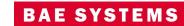

# Integration of SOCET GXP with Esri ArcGIS Earth ...2

- Synchronize ArcGIS Earth with SOCFT GXP.
  - Move SOCET GXP to ArcGIS Earth location.
  - Move ArcGIS Earth to SOCET GXP location.
  - Move ArcGIS Earth to SOCET GXP location always.

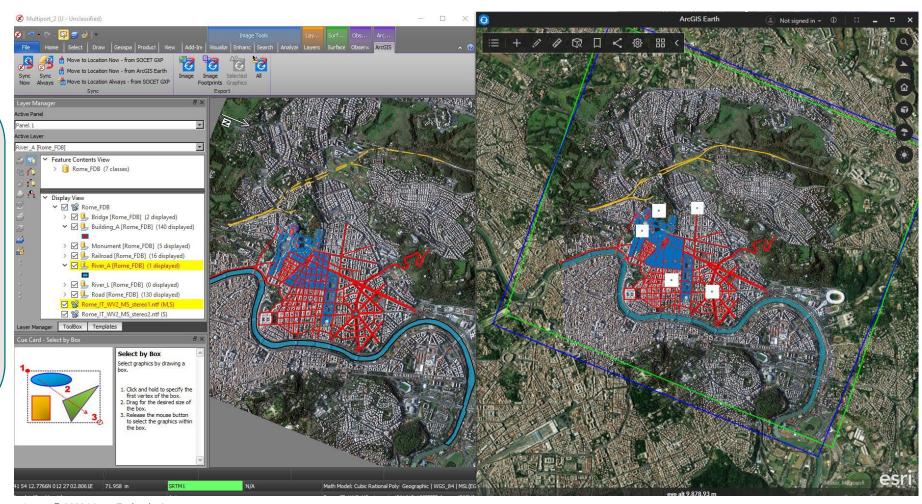

Image © 2022 Maxar Technologies.

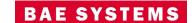

#### Integration of SOCET GXP with Esri ArcGIS Earth ...3

 Preference to automatically burn graphics into an image before synchronizing SOCFT GXP with ArcGIS Farth.

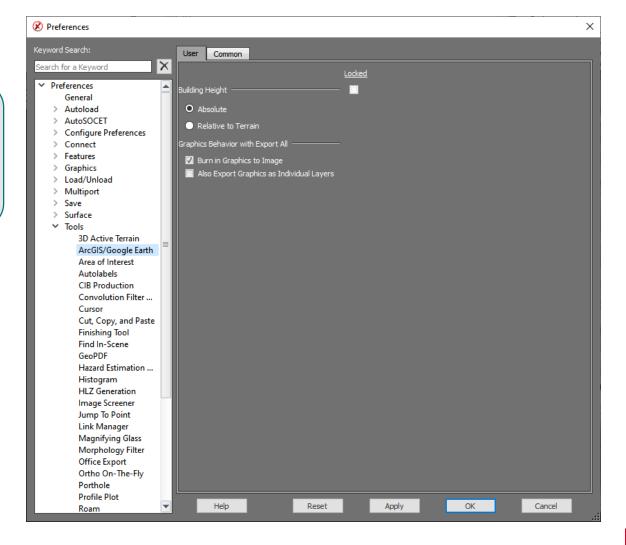

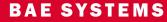

### New GXP Xplorer Search functions

- Download a copy of the image from GXP Xplorer to the local workstation.
  - New option in the right mouse menu.
  - Download Status in the GXP Xplorer Results panel.
- Image Thumbnail now available for preview.
- Filter rows by metadata values such as Size

Load into Workspace

Download to Folder

Open New Multiport

Open New Panel

Replace in Search Panel

Add To Search Panel

Remove

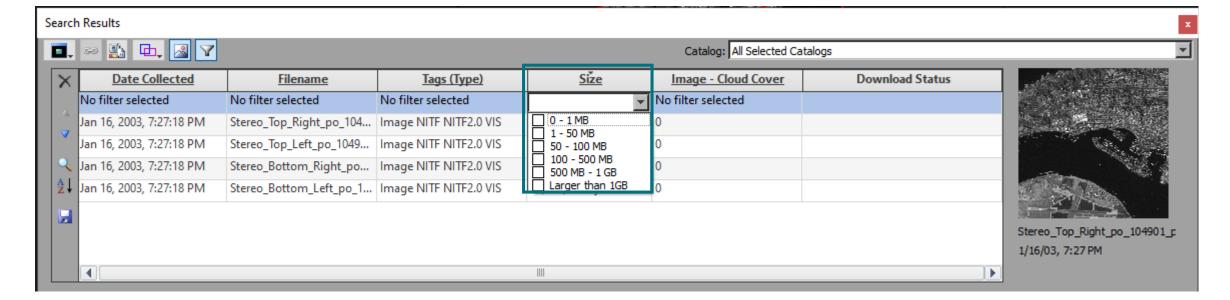

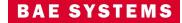

#### New GXP Xplorer Search Functions ...2

- Updated User Interface (UI) for GXP
   Xplorer Search within SOCET GXP.
- Selection of database to query has been simplified.
- Data types dynamically change with GXP Xplorer Platform v2.5.3 custom data models.
- Set and store commonly used metadata values for future queries.

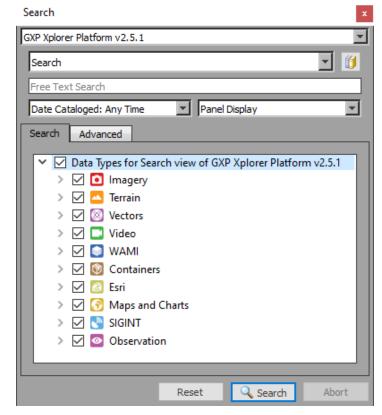

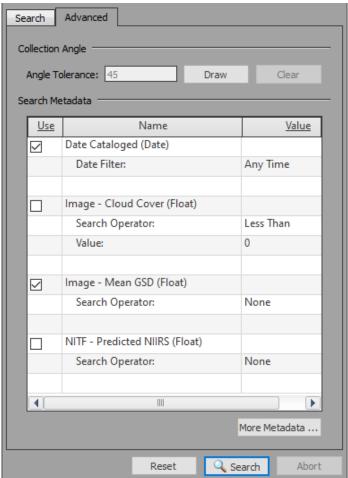

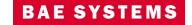

# Updated for v4.5.1.2

#### New GXP Xplorer Search Functions ...3

- Search for ArcGIS provided Feature and MapServers in GXP Xplorer
- Open discovered services in SOCET GXP Multiport

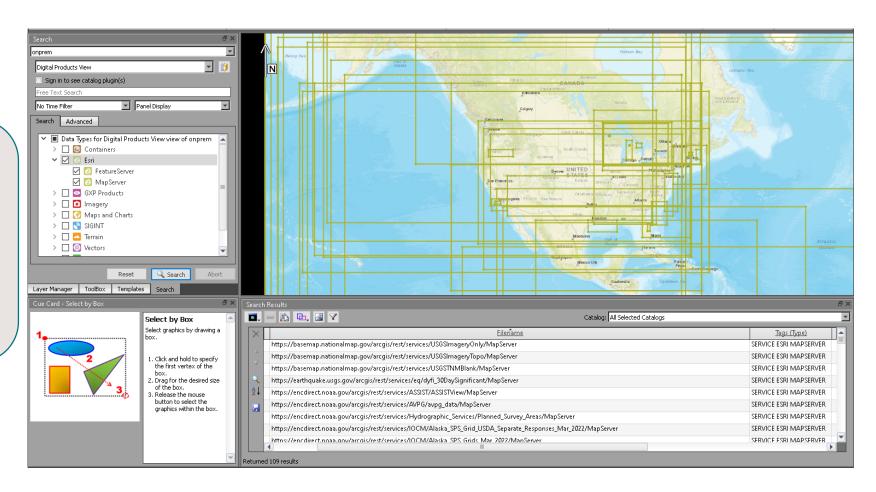

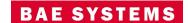

# Ability to change color of feature when selecting the feature

- Changing color for selecting feature:
  - Choose a color, style and weight.
- Ability to display vertices:
  - Choose a color, style, and weight.
- Moved the Edit Frame display from Configure → Performance Preference location.

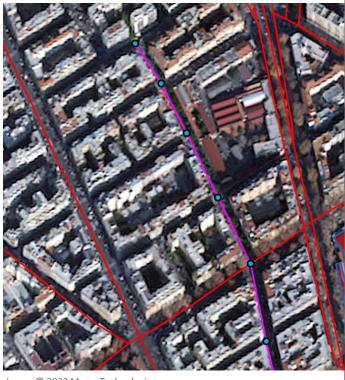

Image © 2022 Maxar Technologies.

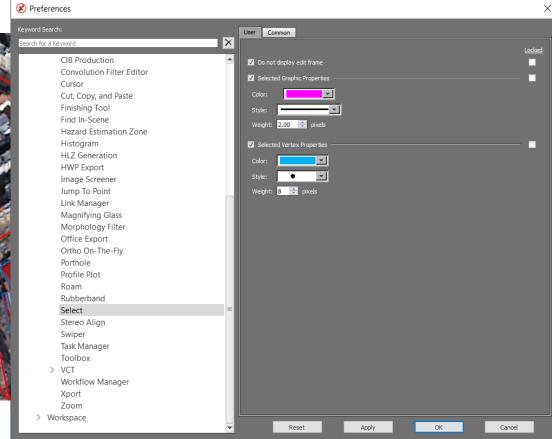

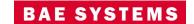

#### Ability to change vertex values with Edit Vertices Window

- Changing vertex values in Edit Vertices Window:
  - Ability to change coordinates and elevation values.
  - Highlight a row and jump to vertex.

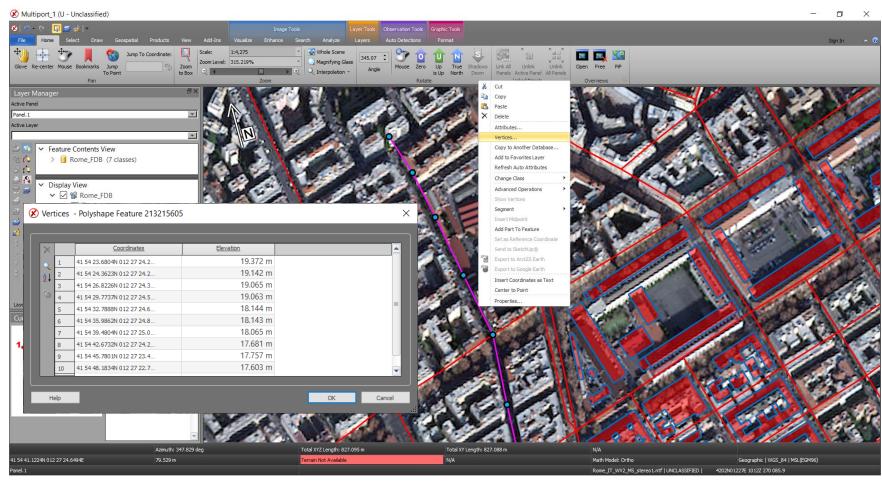

Image © 2022 Maxar Technologies.

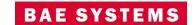

20

#### Hide Empty Layers in a database

- Ability to hide layers in a database that do not have any features collected in them.
  - Toggle On/Off to hide or to show all available feature classes.

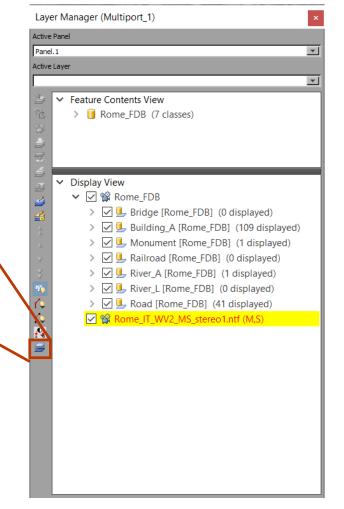

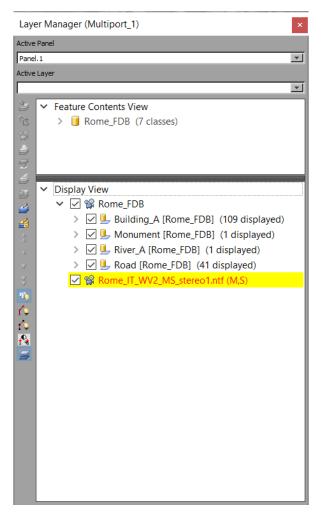

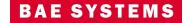

#### Feature Attributes Menu

- Enhanced Feature Attribute Window Interaction:
  - Select multiple features from one or more classes.
  - From multiple features, the analyst can set features as active.
  - From multiple features, the analyst can zoom into the selected set.

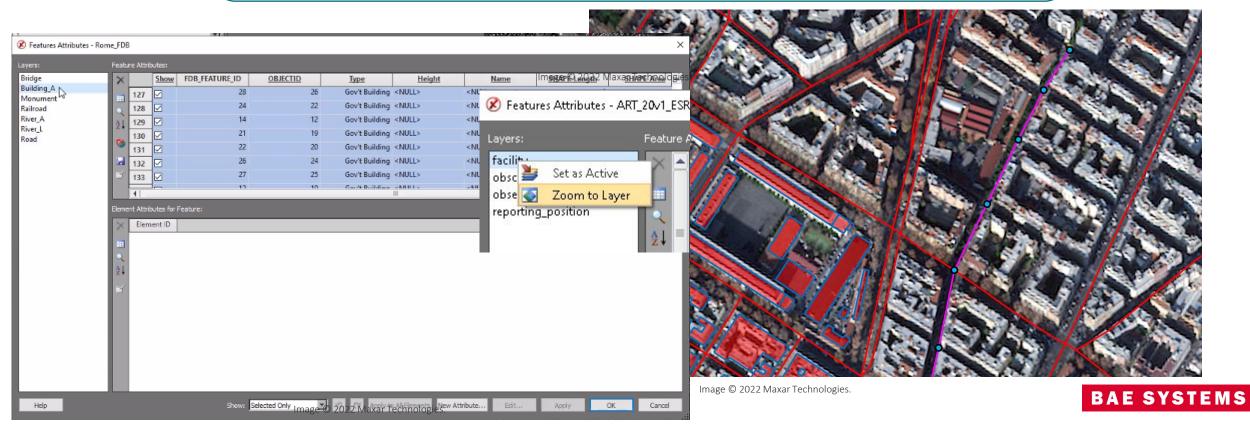

# Ellipse Tool update

- Ability to define the amount of vertices used to create circle.
  - Ellipse tool can create triangle, square, pentagon, hexagon based on the amount of vertices used.

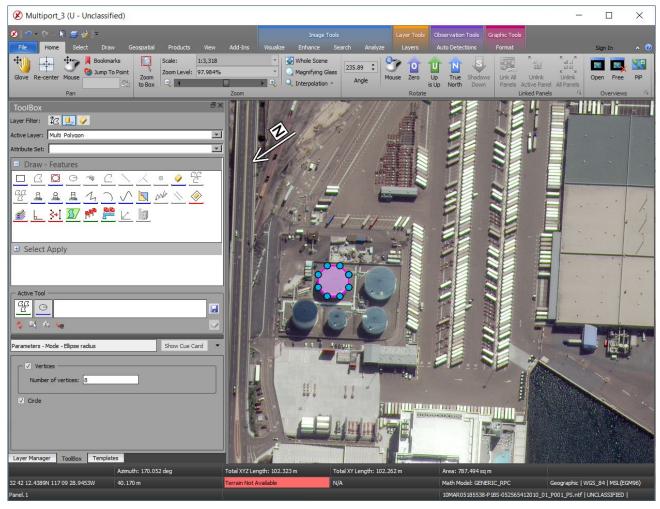

Image © 2022 Maxar Technologies.

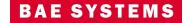

# Vertex Selection priority

- Moving a vertex has been updated to allow only the vertex of the feature selected to move.
  - Very useful when two vertices from different features are sharing same location.

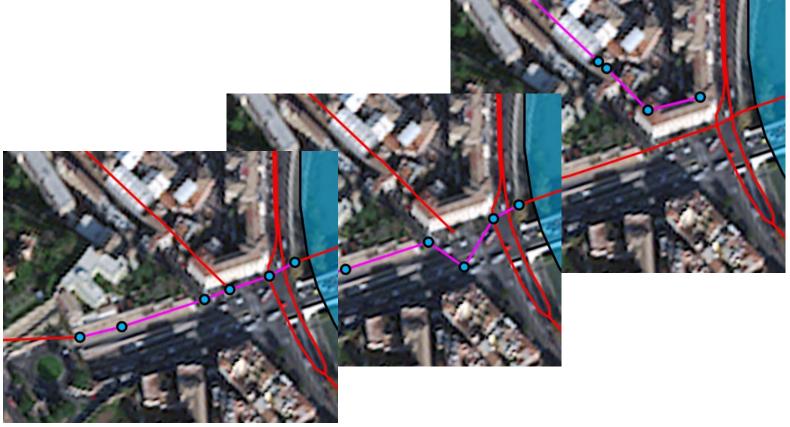

Image © 2022 Maxar Technologies.

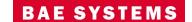

# New for v4.5.1.2

# Transparency for Feature Lines

 Lines in drawn features can now apply transparency

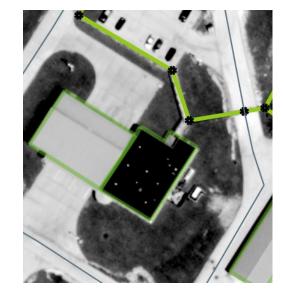

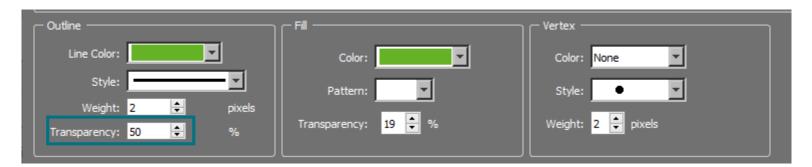

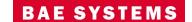

GEOSPATIAL EXPLOITATION PRODUCTS™

26

#### Feature Validation

- User interface for new topology tools and algorithms:
  - Ribbon tab for expansion.
  - Dockable window.
- Features are validated against relevant geometric rules and associated parameters.
- Validation results are displayed and worked off by the analyst.
- Users can save a session to continue work later or share with another user
- Reparse the specification files without having to reopen SOCET GXP
- Indicators showing status of error

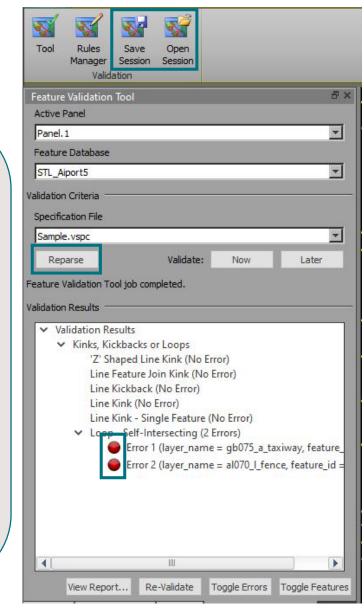

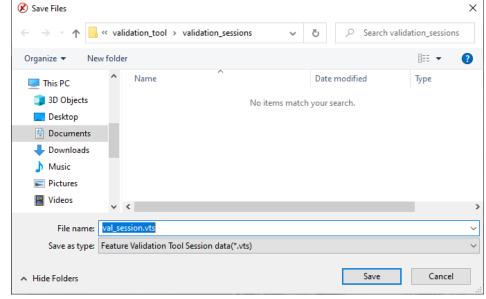

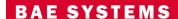

Image © 2022 Maxar Technologies.

#### Medial Axis Auto-attribution

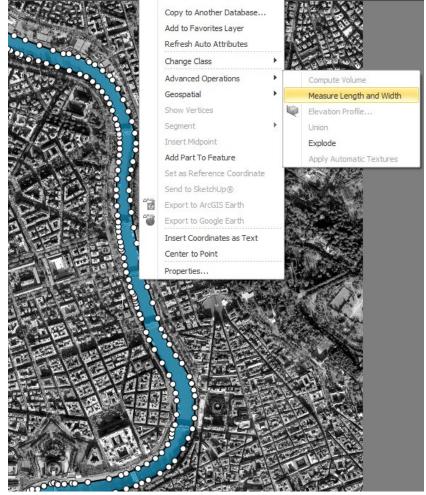

- Right mouse menu function to measure the length and width of a feature.
- Automatically opens
   Mensuration Log with
   measurements included.
- Contents of the Mensuration
   Log can be set in Preferences >
   Tools > Measure Polygon
   Length and Width.

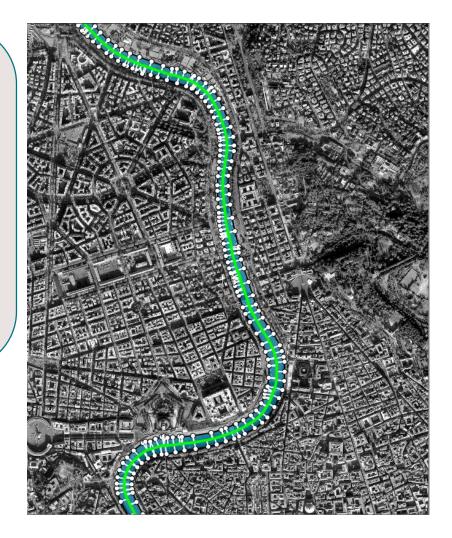

Image © 2022 Maxar Technologies.

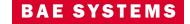

#### Depth Measurement Tool

- Mensuration tool for measuring depths of pits, with two methods for measuring slope.
  - Use Terrain to calculate the slope
  - Manually enter the slope if known

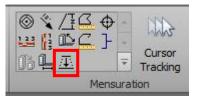

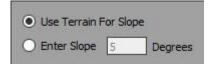

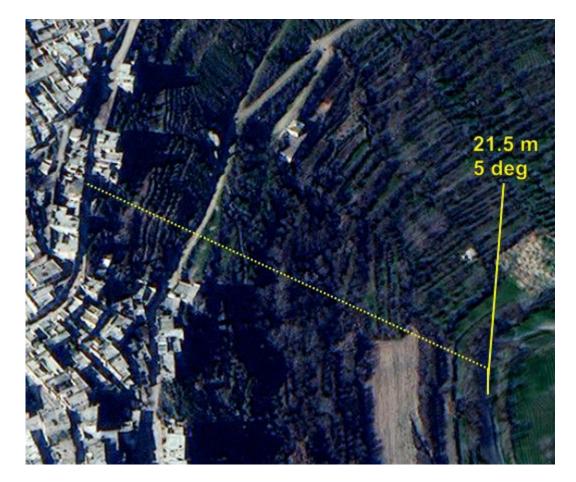

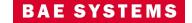

#### Drop to Ground Attribute

- Planimetric Set each vertex to the average terrain Z plus the attribute height value.
- Topographic Set each feature vertex to the terrain value plus the height attribute value.
- Geomorphic Set each feature vertex to the ground terrain value.

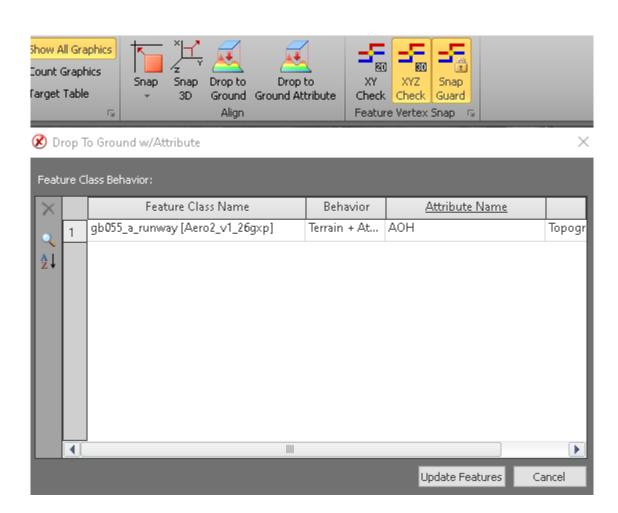

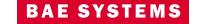

# Terrain Tracking with Z-Offset

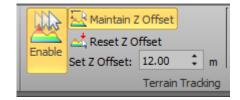

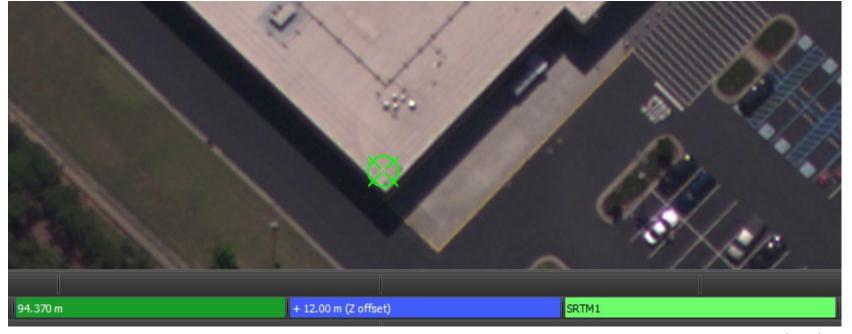

Imagery courtesy of NOAA/NGS.

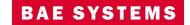

#### Feature Extraction and SOCET for ArcGIS (SFA)

- Enable the view/edit
   attributes option when
   multiple features are selected
   from multiple classes.
- Enhance edit undo/redo capabilities to work with PostGIS and Geodatabase files.
- Graphics drawing performance improvements for SFA Pro when zooming.

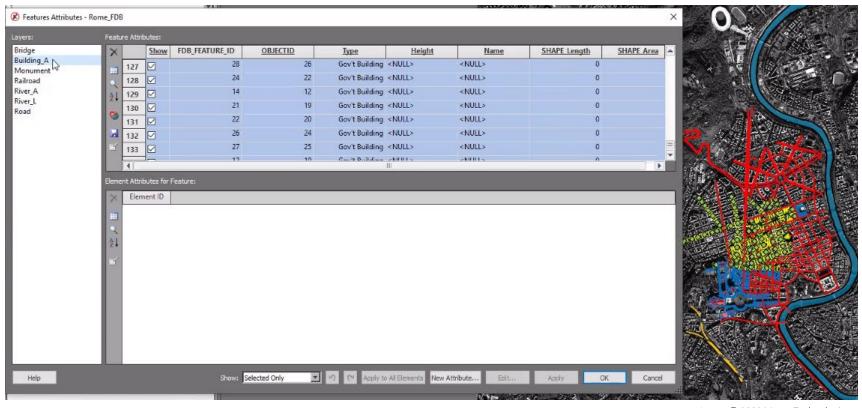

Image © 2022 Maxar Technologies.

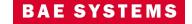

#### Structured Observation Management (SOM)

- Provide image chips in JPG or NITF ICHIPB format with observations retaining metadata of the original image in the chip for NITF.
- Apply to All option when editing attributes.

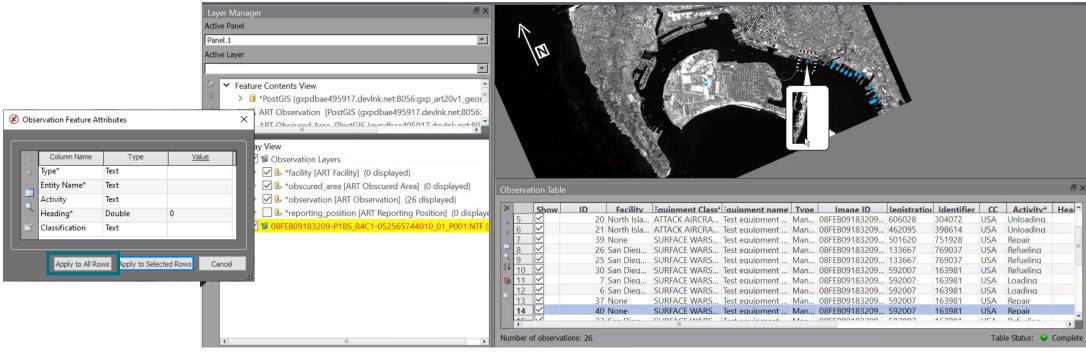

Image © 2022 Maxar Technologies.

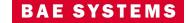

#### SOM ...2

- Added the ability to view observations across multiple facilities.
- Allow observations to be collected with a single click.
- Select multiple observations in the observation table to set them to complete.

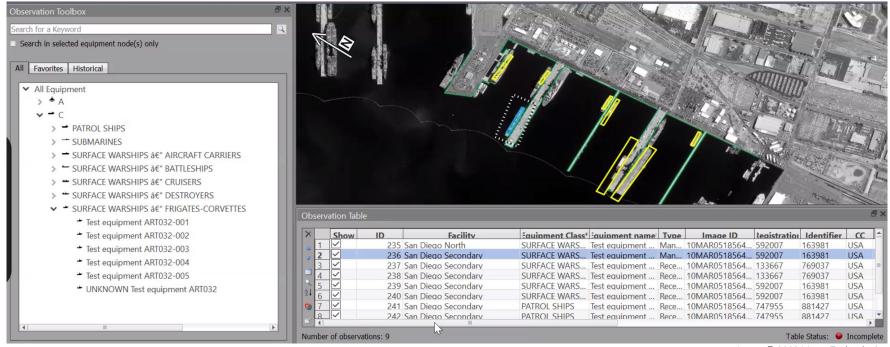

Image © 2022 Maxar Technologies.

# Updated for v4.5.1.2

#### SOM ...3

- When using the GXP Xplorer Platform as the observation database, SOCET GXP will dynamically load the equipment list from GXP Xplorer Platform.
- When querying GXP Xplorer Platform for observations, results will have icons identical to those in the GXP Xplorer interface.
- Load Observations from GXP Xplorer in a new Multiport directly from the search results.

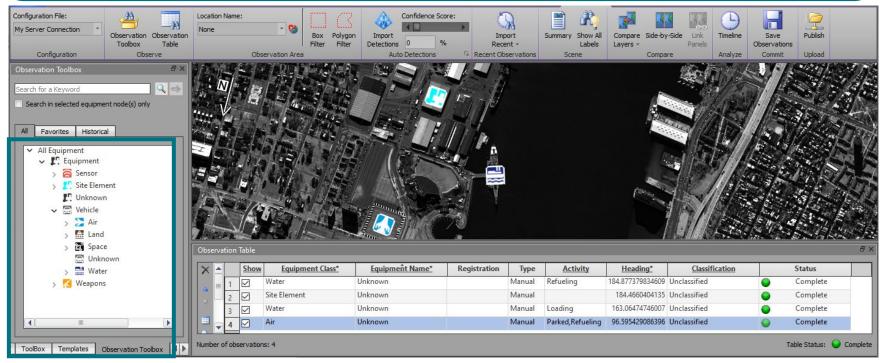

Image © 2022 Maxar Technologies.

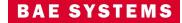

#### SOM ...4

- Users can now collect observations by point, polyline, polygon, and rectangle without changing configuration files.
- Selections are dynamic and allow users to collect multiple geometries into the same database.

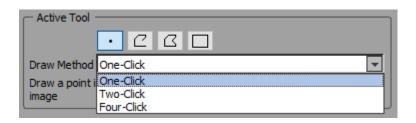

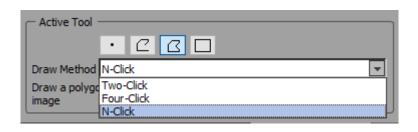

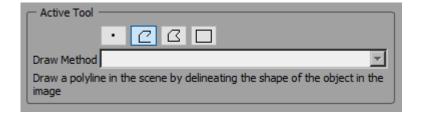

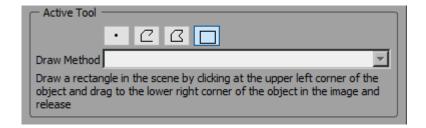

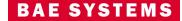

35

### Export to Microsoft® Word

#### Export products to Microsoft Word directly from SOCET GXP.

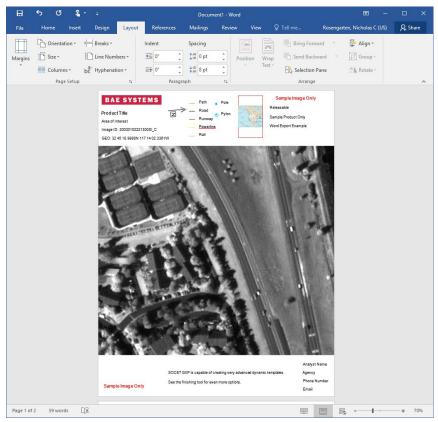

Image © 2022 Maxar Technologies.

- Preference added to allow the format to be portrait or landscape.
- Users can also export to Hangul Word Processor.
- License product creation in Microsoft Word under the SOCET GXP GeoElement bundle and above.

# New for v4.5.1.2

#### Non-Ortho GeoPDF

- SOCET GXP can now output GeoPDF without orthorectifying.
- Intended for products derived from Full Motion Video.

Original output New output

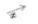

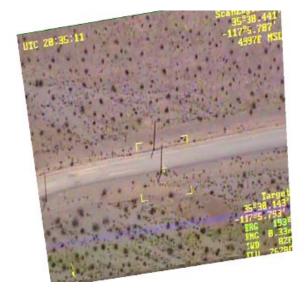

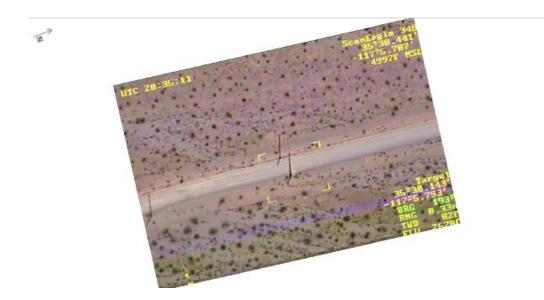

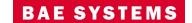

GEOSPATIAL EXPLOITATION PRODUCTS™

## Videos for SOCET GXP products

Create Video Templates in the SOCET GXP Finishing Tool and PowerPoint®.

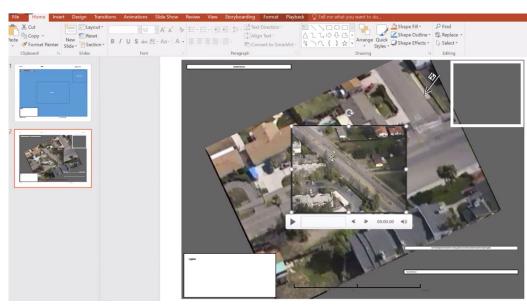

Imagery of MX-15 videos over Ft. Collins, CO; Courtesy of L-3 Communications, EO/IR Inc.

- Video Player with video controls integrated into the SOCET GXP Multiport.
- Embed Videos in the Finishing Tool and PowerPoint from SOCET GXP animations exported as MPEG.

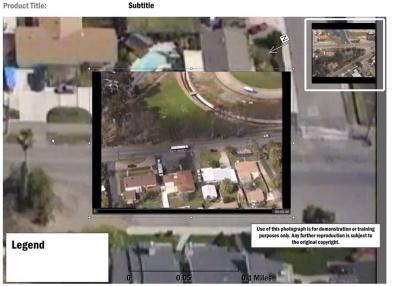

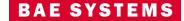

1 of 1 I MONVEAR I DOC

## Keyhole Markup Language (KML) updates

- Added support for KML ScreenOverlays.
  - These are non-ground based features for overlays such as legends and icons, which are not fixed to a ground location.
- Improved support for OGC® standards
  - KMLs generated by the GXP Xplorer platform will now open properly.

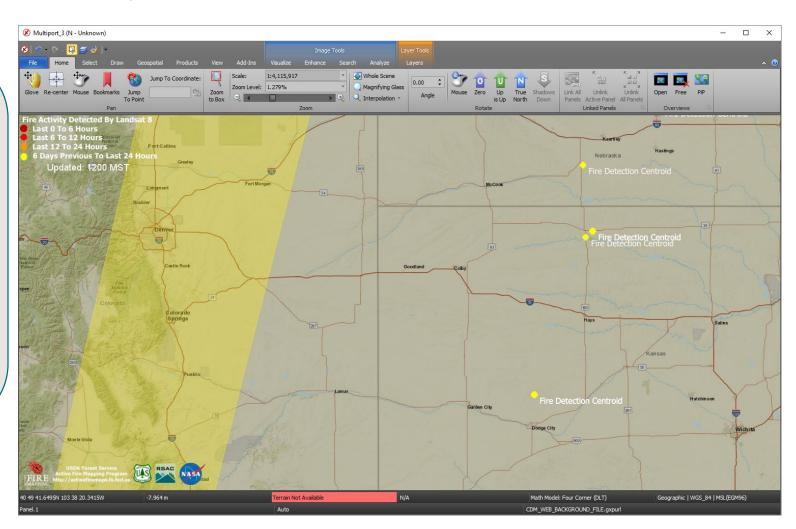

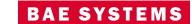

#### Updates for Cesium 3D Tiles® v1.0

- Cesium 3D Tiles v1.0 is a format for highly detailed geospatial models adapted by the OGC® Cesium® https://cesium.com/3d-tiling-pipeline/.
- SOCET GXP provides support for allowing visualization, roaming, fly-through in the SOCET GXP 3D Multiport.
- Drape Annotations and Features on 3D Tiles.
- Improved cursor linking available for 3D to 2D Multiports.

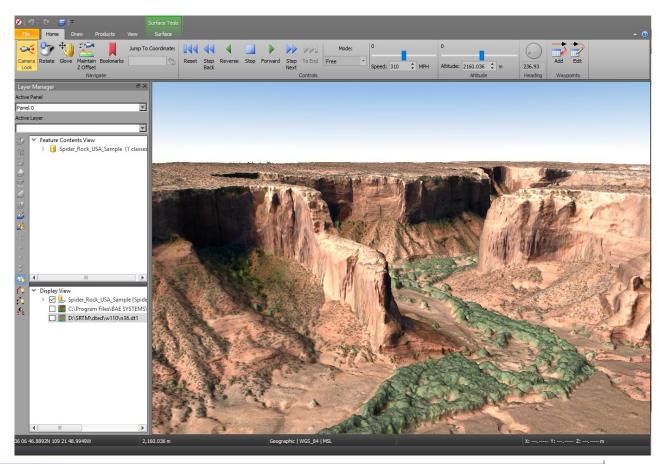

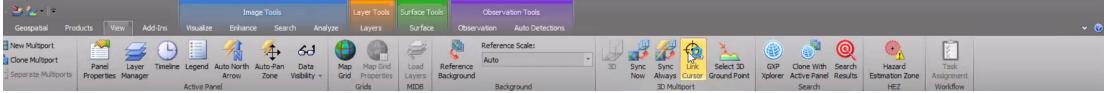

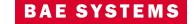

## Updates for Cesium 3D Tiles v1.0 ...2

- Support streaming services for 3D Tiles from a URL.
- Option to record animation and fly-thru as MPEG.

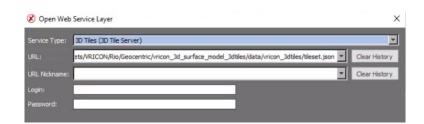

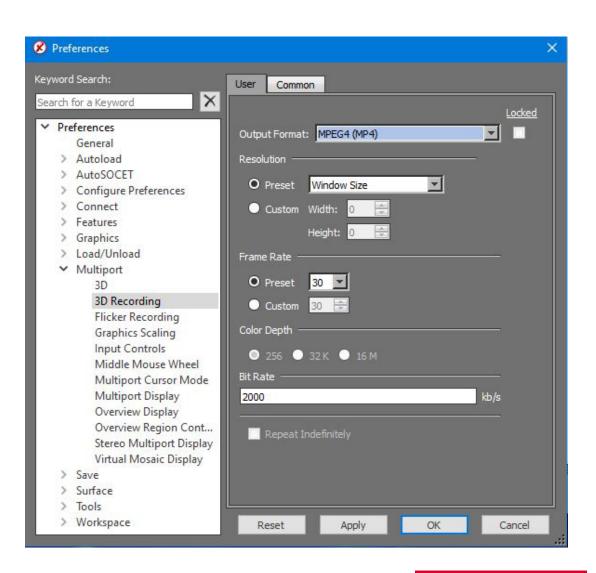

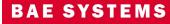

## Registration for 3D tile mesh

- Register 3D tile mesh
   (tileset.json) to imagery in a
   2D Multiport.
  - Enables a 3D tile mesh dataset to be translated in x,y or x,y,z to align with imagery from other sources.
  - Works with stereo Multiport.

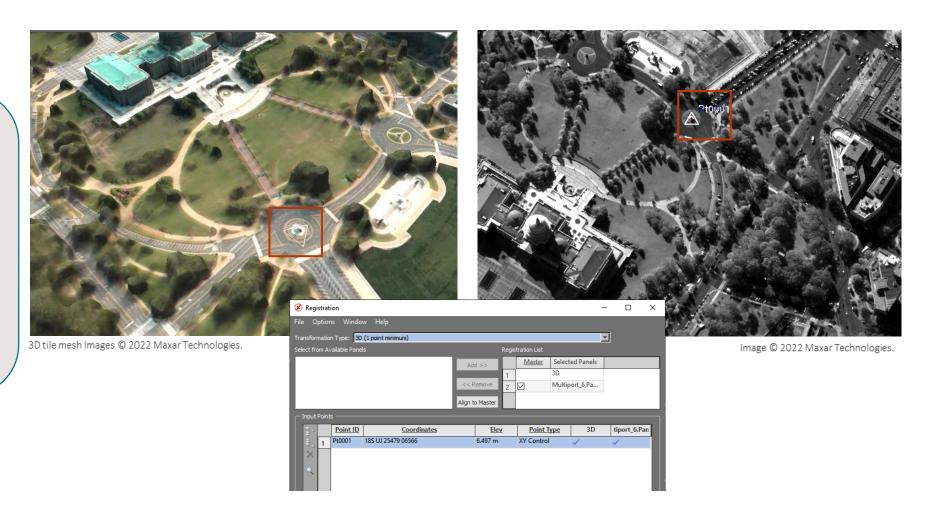

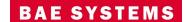

## Link Stereo Multiports with 2D/3D Multiports

- Link Stereo, Mono, and 3D Multiports.
- Uses the SOCET GXP link manager for 2D and Stereo linking.

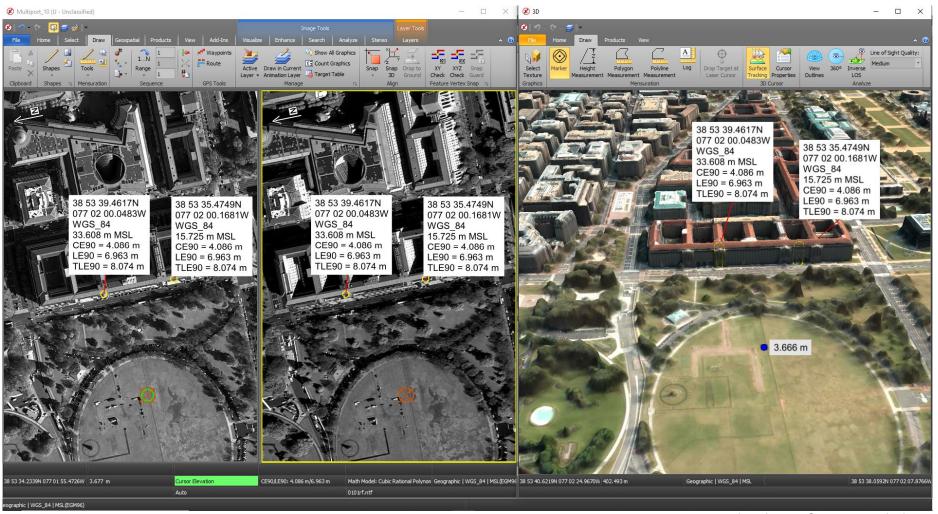

Images © 2022 Maxar Technologies.

3D tile mesh Images © 2022 Maxar Technologies.

# Application Programming Interface (API) support for 3D Multiport

- API calls can now be made to the 3D
   Multiport, some examples include:
  - Open and load data into a 3D multiport.
  - Link with a 2D Multiport.
  - Draw graphics.
  - Export products.

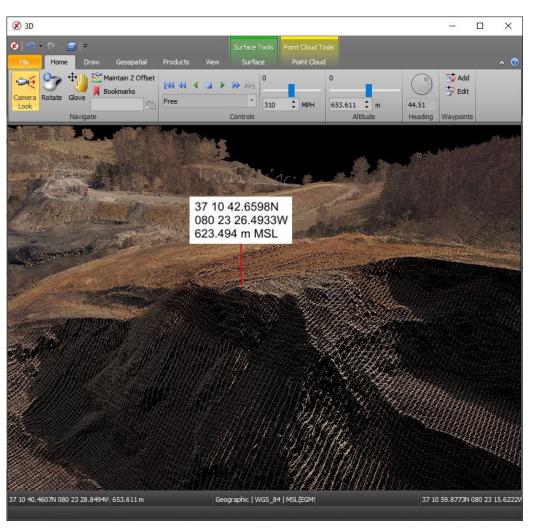

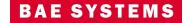

## Multi-Polygon support for Interactive Terrain Editing (ITE)

 Multi-Polygons in ITE allow tools such as lake fill to flatten the lake surface while allowing islands within the lake to retain the original collected surface.

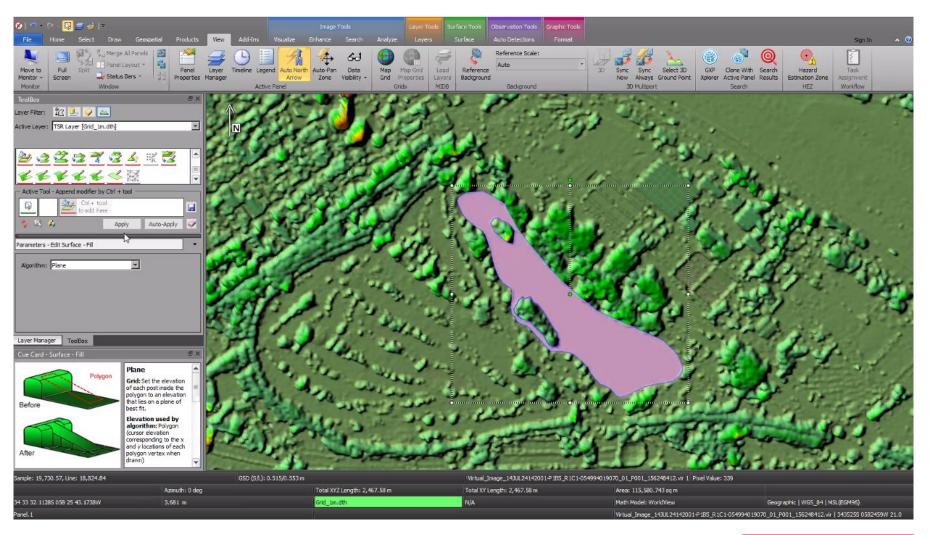

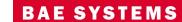

# Edit a Grid Terrain file with Triangulated Irregular Network (TIN) tools in ITE

- Define a Region of Interest (ROI) for editing a Grid Terrain File with TIN Tools.
- The ROI is automatically defined to be consistent in elevation with the grid for a seamless merge back into the grid when editing is finished.
- The ROI can be automatically populated with mass points from the grid or blank.
- Use breaklines and mass points to populate the ROI along with polygon tools such as delete mass points, etc.

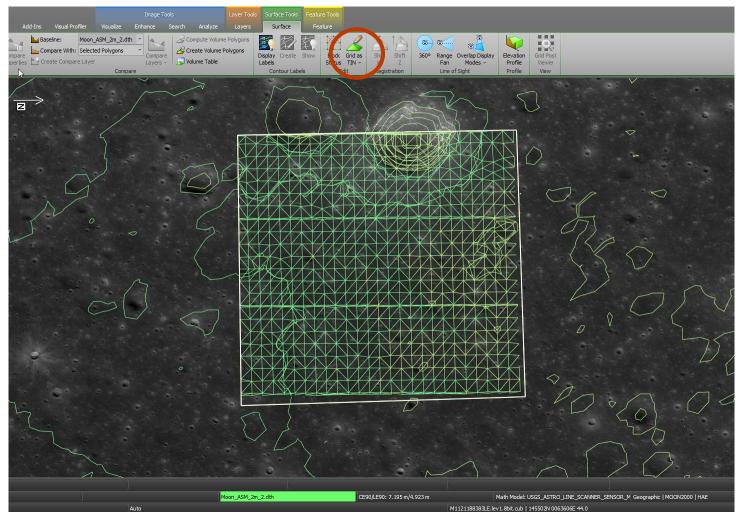

#### United States Message Text Format – USMTF Generation

- Create USMTF Messages using information derived from Imagery loaded into a Multiport.
- Transmit USMTF messages via interaction with the Common Message Processor (CMP) and GTCS systems.
- The text message is created using image metadata and interactive graphics to auto-fill the USMTF with as many fields as possible.
- An XML schema template is provided, which can be customized for specific messaging requirements.
- Create a "cheat sheet" when using extracted fields from auto-labels within a USMTF.

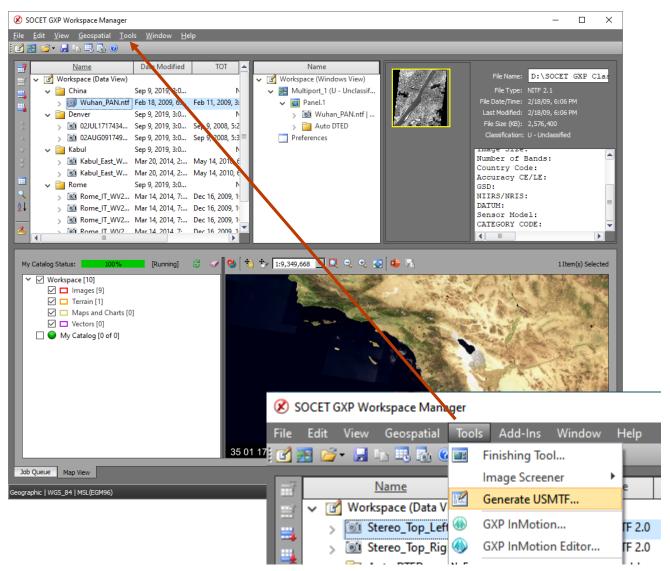

#### United States Message Text Format – USMTF Generation ...2

- Create USMTF from a right-click of a point using information from the point and imagery to begin filling out the USMTF message structure.
- Add support for C281 new report type.
- Coordinates, CE, LE, and TLE values are set automatically for USMTF.
- Allow analyst to edit point/target name for the message.
- Include default templates for each message type.
- Make TST / TGTD mandatory entries.

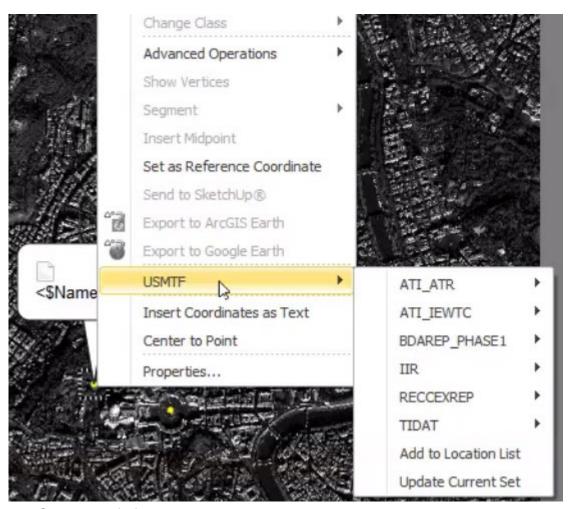

Image © 2022 Maxar Technologies.

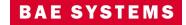

GEOSPATIAL EXPLOITATION PRODUCTS™

# Modernized Intelligence Database (MIDB) Integration

- GXP Xplorer Platform Integration.
  - Data model updates including MIL-STD 2525B symbols.
  - New SOCET GXP Ribbon connection for MIDB.
- Updated layer manager to include content filters based on attribution.
- Switch between MIL-STD 2525B symbols and customer, or simple symbols.

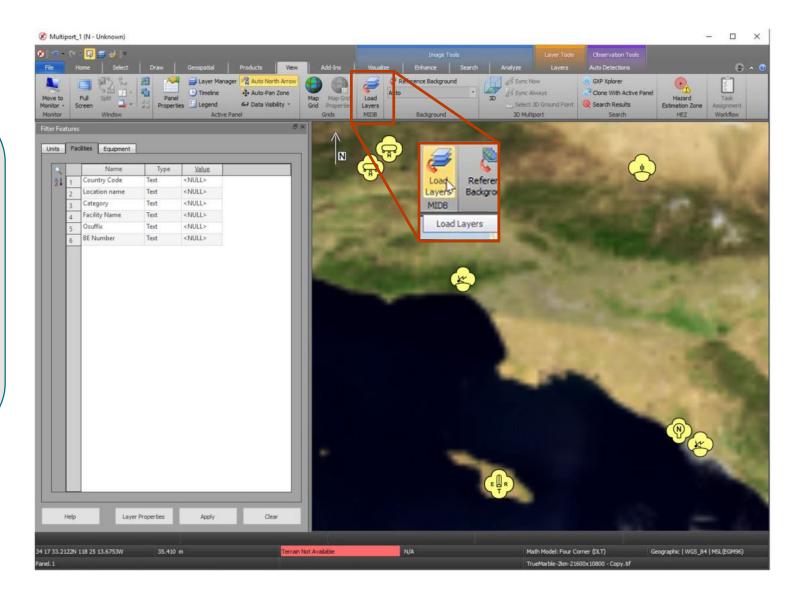

## GXP Automated Tools for Object Recognition (GATOR)

- Software developed under a research and development (R&D) program.
- Productized as a SOCET GXP Job service.
- Identifies objects over a Region of Interest (ROI) based on the selection of a 3-D model.
- Interaction with models allows for translation and rotation of 3D models in 2D Multiports.
- Toggle the display between 2D and 3D models in the 2D Multiport.
- Orientation of the 3D model is an additional attribute for 3D observations.
- SOCET GXP now supports loading GATOR results that were run in the GXP Xplorer Platform.
- Users can submit jobs to the server from the desktop and receive notifications when completed.
- Improved notification support.

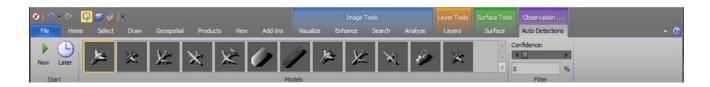

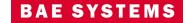

#### Other significant enhancements

- Include the ability to set default values for attributes in a GATR file.
- Enhanced Control Image Base (eCIB) production.
  - Code "M" and "X" used for 1m, 5m, 10m products.
  - Modify default eCIB configuration files for Control Handling in the case of unclassified products.
  - Removed defaults for Control Handling in the \$SOCETGXPDIR/Config/internal\_dbs/CIB/ECIB\_default\_comp.mdt file.
- Add a check box column for the GXP Xplorer Servers Status window indicating the primary server.
- Update SIPS to the latest version.
- Updates for Multi-File STANAG 4676B.
  - When loading data, use the Product ID instead of the file system name allowing the name to be consistent across all data for the same collection (for same source).

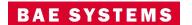

Enable Terrain Tracking for 2D Mono Multiports V Prefer Cataloged Terrain

#### Other significant enhancements ...2

- New "best" terrain tracking preference.
  - Prefer cataloged terrain over terrain loaded with imagery.
- Change orientation for ICEYE GeoTIFF with look-side=right.
- Improved metadata support for GeoPDF®.
- Fixed support of COSMO-SkyMed HDF5 data.
- Support for connecting to a PostgreSQL database over Secure Sockets Layer (SSL).
- Combined recording preferences to Preferences > Multiport > Video Recording.
- Improved support for Ground Moving Target Indicator (GMTI) metadata.
- Display GMTI sensors and collection areas.
- Increase to supported Web Map Tile Service (WMTS) scales.

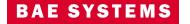

#### Other significant enhancements ...3

- Enabled support for high resolution displays by default, no longer required to set environment variable.
- Log into GEOAxIS through SOCET GXP and GXP InMotion desktop.
- Load, edit, and save Defense Gridded Elevation Data (DGED).
- Support for loading zipped shapefiles into SOCET GXP and GXP InMotion desktop (including .shz files).
- Support for ArcGIS Pro 3.
- Change transparency for features in the 2D and 3D Multiports.
- Added Map Background tab to quickly switch between up to ten backgrounds.
- Create a new specification file (.spc) from an existing Geodatabase.
- Authenticate directly to ArcGIS Enterprise servers.
- Legends are now available when editing Templates.
- Support for loading gITF data in the 3D Multiport.

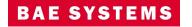

#### New Pixel Streaming option

- GXP Xplorer can now stream pixels to SOCET GXP using an OGC WMTS protocol with detailed metadata as
  opposed to the GXP Tile Streamer.
  - Benefits include:
    - SOCET GXP can continue to exploit scenes where communication is interrupted or restarted on the backend.
    - Allows for site caching of imagery tiles for multiple users.
    - Allows for pre-generated tile content with tile pyramid functionality.
      - Allows for streaming to be performed without a running pixel service as tiles are created at ingest as opposed to on user demand.
    - Decreased bandwidth requirements with JPEG 2000 Numerically Lossless compression for WMTS.
  - This can be set in Administration Settings ... GXP Xplorer Application Settings ... Discovery Agent ... Detailed Metadata Processor.
    - This setting only applies to SOCET GXP v4.5.0.1 or later.
    - GXP WebView® will still exclusively use the GXP Tile Streamer.

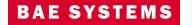

#### New Pixel Streaming option ...2

- A new set of options has been added to the Administration Settings to allow for pre-generating tiles to be used for the new WMTS protocol.
  - If this data is generated, no active pixel streaming needs to occur at demand time.
  - Administration Settings ... GXP Xplorer Application Settings ... Discovery Agent ... Tile Pyramid Ingest Processor
  - Requires On File Discovery RSet mode.
  - Open in SOCET GXP requires CRS-1 (image space) coordinate system.

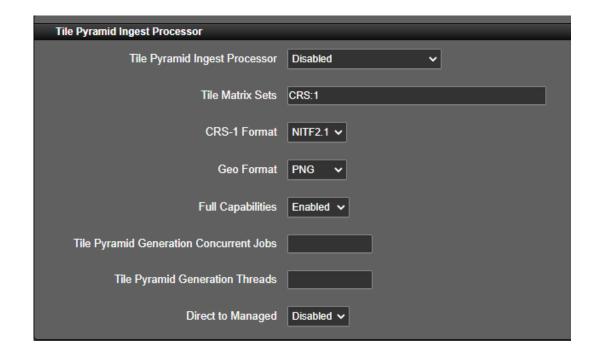

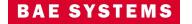

GEOSPATIAL EXPLOITATION PRODUCTS™ 50

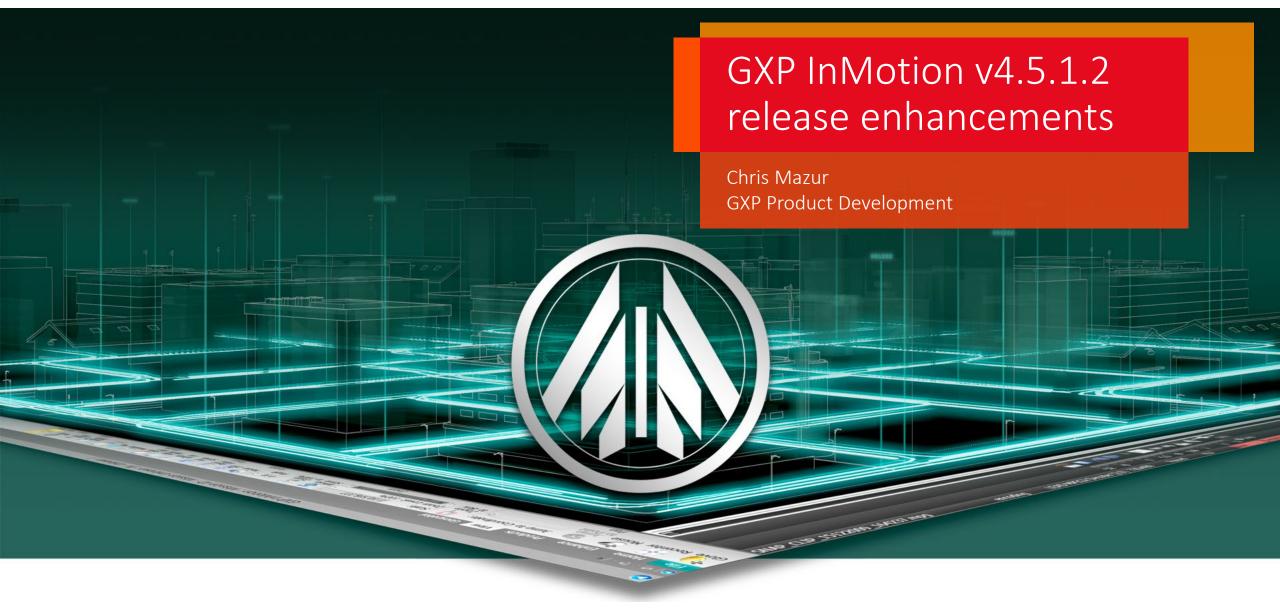

#### GXP InMotion v4.5.1.1 release enhancements

- This presentation contains the enhancements included in GXP InMotion v4.5.1.2
  - Released December 15<sup>th</sup>, 2023\*.
  - SOCET GXP v4.5.1.2 is patch 10 of the SOCET GXP v4.5.0.0.272 release build. This is because all SOCET GXP patches are full installations, users have two options:
    - Upgrade an existing SOCET GXP installation by installing this patch, or...
    - For brand new installations, install this patch for a full installation that includes both the patch and the v4.5.0.0.272 base installation.

<sup>\*</sup> Items in teal indicate new features included in the v4.5.1.1 update

GEOSPATIAL EXPLOITATION PRODUCTS™

#### Live Rewind in one panel

- When Live Rewind was introduced, it
  was developed with a specific
  customer in mind; The initial
  implementation focused on that
  customer's CONOP of having a realtime instance of the video next to a
  forensic instance of the same mission.
- In v4.4.1.2 we've expanded Live Rewind's flexibility to allow for side by side panels of 'Live' and 'Rewind'.
- In **v4.5.0.0**, Live Rewind able to function <u>all within one panel</u> of one GXP InMotion instance.

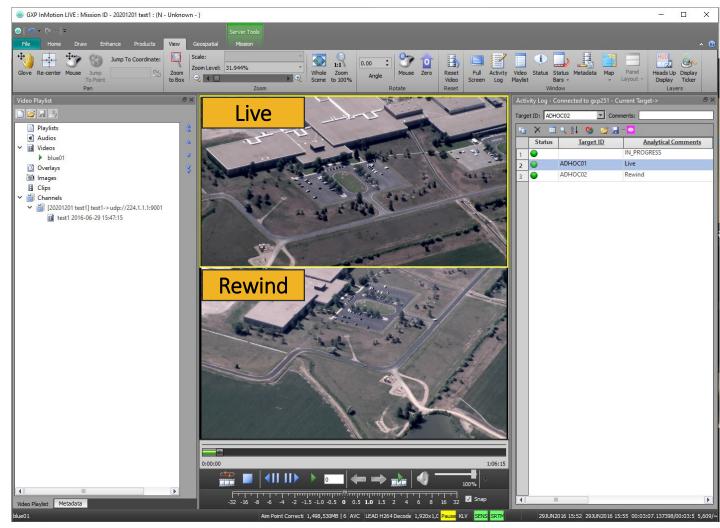

Imagery of MX-15 videos over Ft. Collins, CO; Courtesy of L-3 Communications, EO/IR Inc.

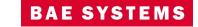

# Esri Advanced GEOINT Systems (AGS) Map/Imagery/Feature support

- Added the ability to display any layer of an Esri MapServer, ImageryServer, and FeatureServer in the GXP InMotion Map window.
- Added the ability to display multiple OGC layers in Map Window.
  - For example, the image to the right is displaying a MapServer layer as the base image, and on top of the imagery are two feature server layers (overlays).
- https://services.arcgisonline.com/arcgis/rest/services/ /World\_Imagery/MapServer
- https://sampleserver6.arcgisonline.com/arcgis/rest/s ervices/Military/FeatureServer

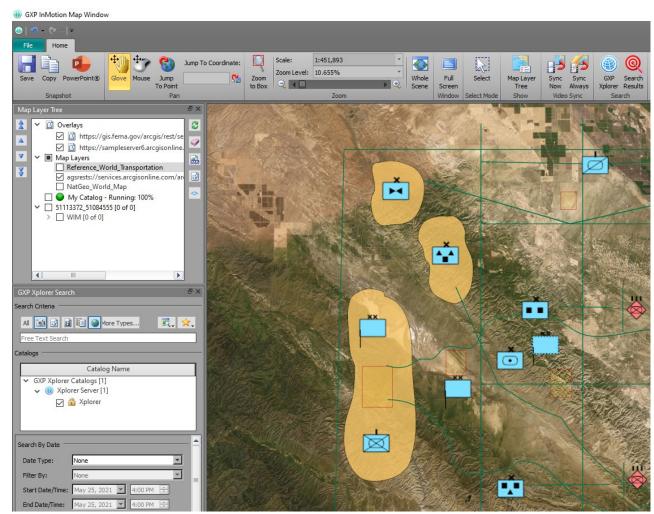

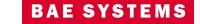

# New Heads Up Display (HUD) editing capabilities

- Ability to reposition and edit HUD elements while video is playing.
- Ability to edit the HUD across all six multi-panels.

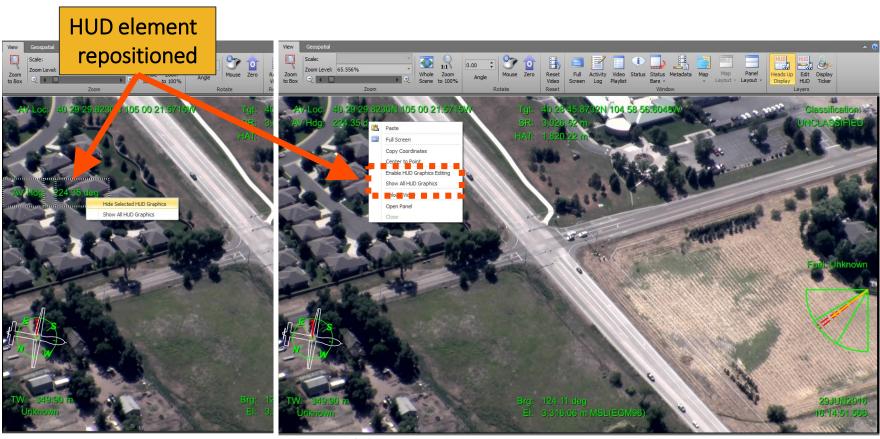

Imagery of MX-15 videos over Ft. Collins, CO; Courtesy of L-3 Communications, EO/IR Inc.

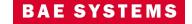

## Integration of GXP InMotion with Esri ArcGIS Earth

- Interface with ArcGIS Earth using a simple button interface from the GXP InMotion Home tab.
  - Center Map in ArcGIS Earth.
  - Draw Footprint in ArcGIS Earth.
  - Draw Air Vehicle in ArcGIS Earth.

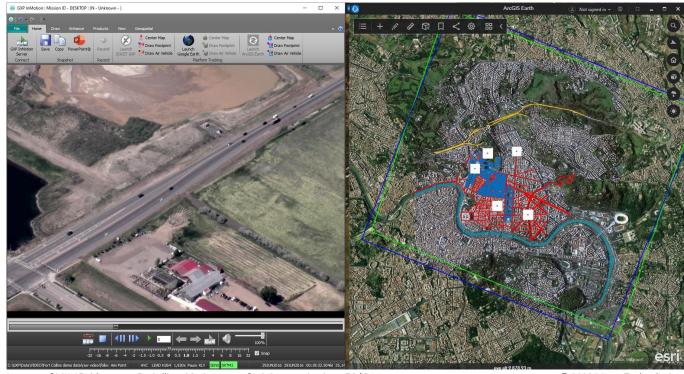

Imagery of MX-15 videos over Ft. Collins, CO; Courtesy of L-3 Communications, EO/IR Inc.

Image © 2022 Maxar Technologies.

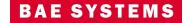

#### New supported vector format features

- New feature and graphics performance constraints were added to GXP InMotion to better manage feature rendering during video exploitation.
- The GXP InMotion video scene now supports the following vector formats:
  - MIE4NITF embedded shapefiles.
  - GeoJSON files.
  - 4676B (XML) files.
- Added support for live (or network or dynamic) KML overlays.
- Added support for displaying the embedded icons in a KML/ Keyhole Markup language Zipped (KMZ).

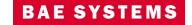

## Live KML support for all geometries

- GXP InMotion now supports all geometries contained within KML vector files.
- Typical geometries includes points, polylines, and polygons.
- GXP InMotion now is able to present graphics that are display oriented; for example, embedded map legends.

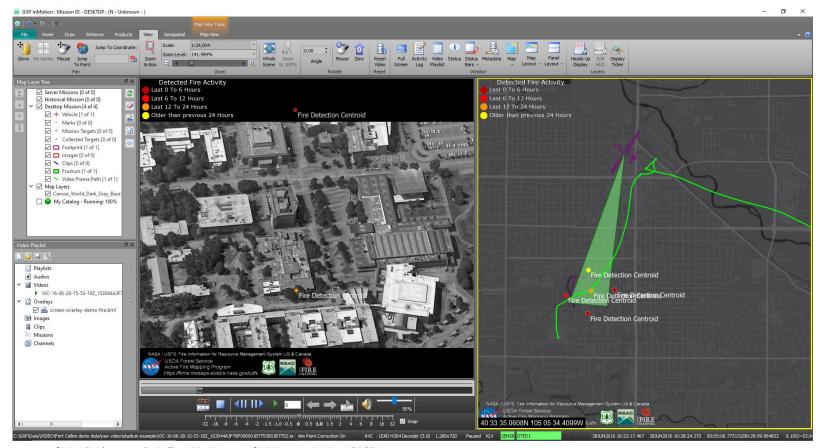

Imagery of MX-15 videos over Ft. Collins, CO; Courtesy of L-3 Communications, EO/IR Inc.

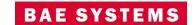

#### New supported encoding features

- "Video encoding converts a given video input into a digital format that is compatible with most types of Web players and mobile devices. In the most basic sense of the term, video encoding is compressing video files so that they are not saved as individual images but as fluid video."
- GXP InMotion supports converting H264 (TS) video data with metadata out to MP4, WMV, and Audio Video Interleave (AVI) files. Previously this process only converted the original video and did not include any graphics overlays a user might have overlain during exploitation. <u>GXP InMotion v4.5.0.0 added support for embedding (or burning in)</u> both KML and shapefile vector formats into the resultant video product.

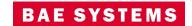

#### Embed video into PowerPoint from GXP InMotion

- Currently, after video clips are created, a user can send clips:
  - To a new GXP InMotion instance,
  - The GXP InMotion Editor,
  - Or upload to GXP Xplorer.
- Users now have the ability to send a video clip from the Video Playlist directly to a PowerPoint slide.

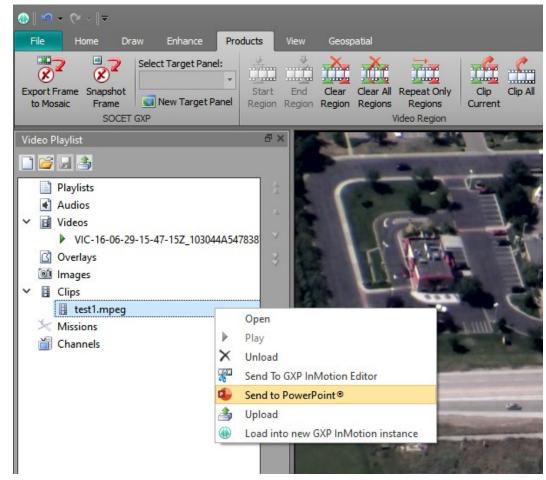

Imagery of MX-15 videos over Ft. Collins, CO; Courtesy of L-3 Communications, EO/IR Inc.

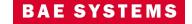

65

## Allow vectors to be loaded onto Map Window or another panel

- Vector data support has been updated to allow a user to 'push' a previously loaded vector file on the video scene into either another video panel or into the Map Window.
- This enhancement eliminates multiple steps to reload common vector data into multiple locations.
- Vectors supported includes shapefiles, KML/KMZ, and GXP Graphics files.

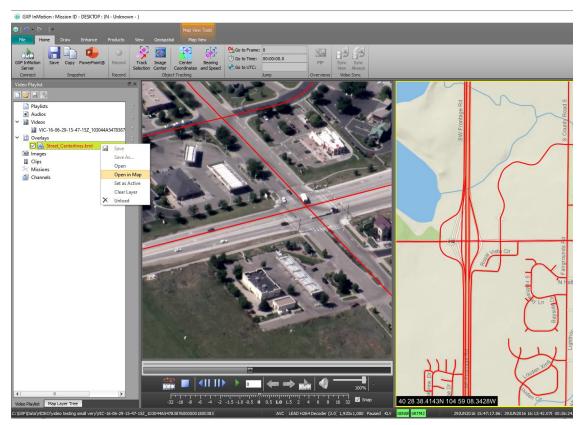

Imagery of MX-15 videos over Ft. Collins, CO; Courtesy of L-3 Communications, EO/IR Inc.

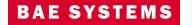

GEOSPATIAL EXPLOITATION PRODUCTS™

#### Performance improvements for the Map Window

- The ability to display any layer of an Esri MapServer, ImageryServer, and FeatureServer in the GXP InMotion Map Window was added in v4.5.0.0
- In GXP InMotion v4.5.0.1, performance improvements were realized for the Map Window that focused on the efficient handling of graphics vector data from both KMLs and shapefiles.

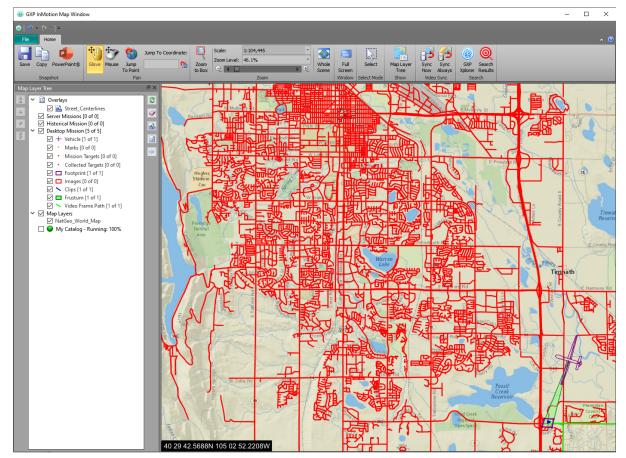

Imagery of MX-15 videos over Ft. Collins, CO; Courtesy of L-3 Communications, EO/IR Inc.

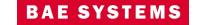

#### Added the GXP Xplorer Terrain service to GXP InMotion

- The Autoload preference defines the directories used to access the Digital Terrain elevation Data (DTED) used within the video application.
- The advantage of enabling terrain elevation in the background of the video scene is that it provides enhanced sensor model support.
- Use the new GXP Xplorer Terrain Service in GXP InMotion preferences to stream terrain from the GXP Xplorer Platform into GXP InMotion.
- NOTE: The GXP Xplorer server terrain service requires the DTED cataloged on accessible network paths by the client workstation. If the network path isn't accessible to the client the network request may experience time out requests.

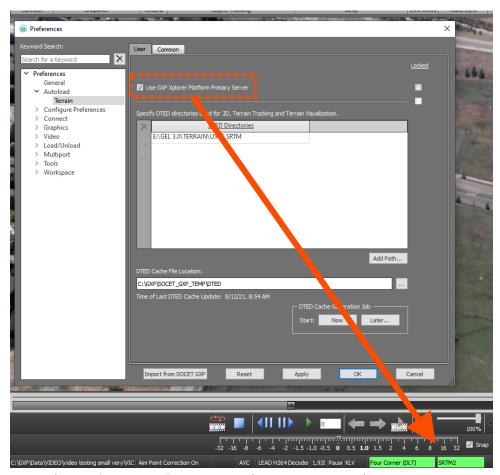

Imagery of MX-15 videos over Ft. Collins, CO; Courtesy of L-3 Communications, EO/IR Inc.

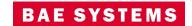

#### Added 'Jump to Point' capabilities to GXP InMotion

- Use the new Jump to Point or Jump to Coordinate in GXP InMotion to navigate to a specific coordinate in the video scene. This functionality moves the cursor to an exact coordinate for a georeferenced video. The panel moves the cursor to the point of interest on the video (or off the video), and re-centers the video to display the coordinates not visible on the panel.
- Jump to Point will also place a marker at the location and display the coordinates using GXP's innovative auto labels capabilities.

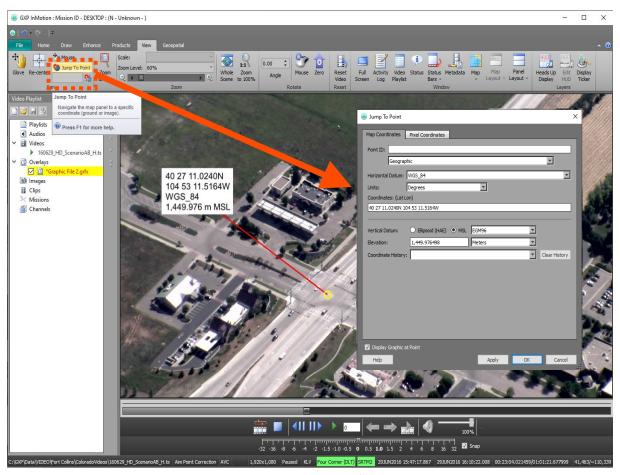

Imagery of MX-15 videos over Ft. Collins, CO; Courtesy of L-3 Communications, EO/IR Inc.

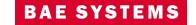

#### Customize Ribbon

- Streamline access to commonly used tools by adding up to three user Ribbons that contain the functionality from other Ribbons relevant to your workflows.
- Simplify the GXP InMotion user interface by hiding groups of buttons or entire tabs of rarely used functionality.
- Create custom tabs with mix and match functionality from other tabs.

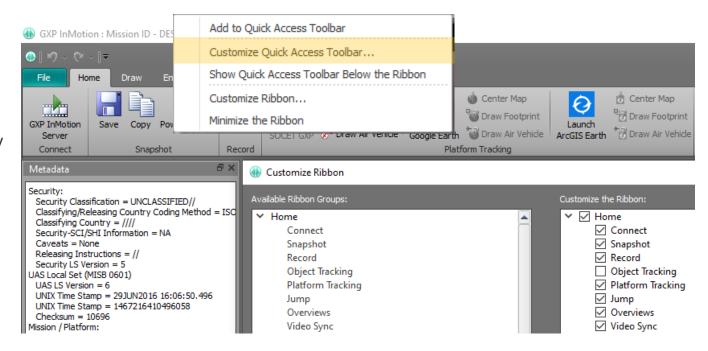

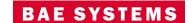

70

## GXP InMotion v4.5.0.1 – Video Encoder performance update

- In GXP InMotion v4.5.0.0, support was added to embed vector graphics into encoded videos.
- Vector graphic files are rather small in nature, but the graphical display and encoding of these files require the right amount of efficient resources.
- In GXP InMotion v4.5.0.1, the performance of the Video Encoder was improved to help support this new feature.

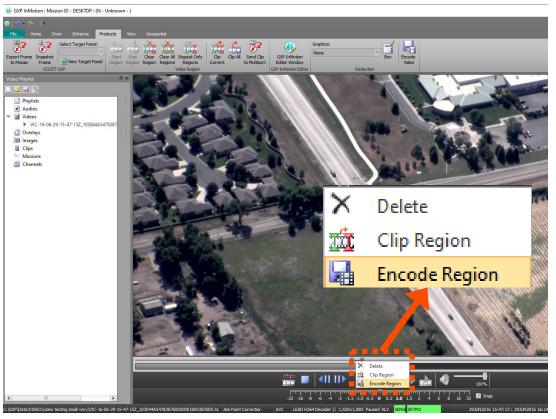

Imagery of MX-15 videos over Ft. Collins, CO; Courtesy of L-3 Communications, EO/IR Inc.

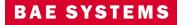

#### GXP InMotion v4.5.0.4 – Mensuration

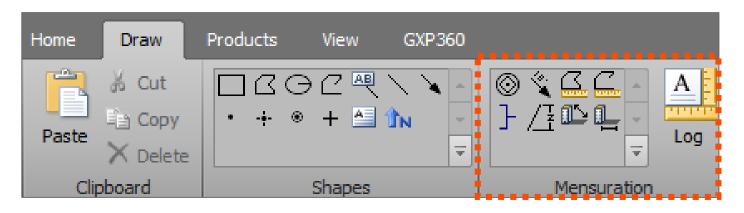

- Now available in v4.5.0.4 is the ability to perform mensuration capabilities directly over video, a capability
  normally reserved for imagery only. Mensuration can be performed over live feeds or forensic video files.
- The GXP InMotion video player can be paused and users can measure length with the bracket tool, range and bearings calculations, polygon and polyline mensuration, use the Marker tool to denote CE/LE measurements, and height measurements (including via shadow tips to a feature object's base or top).

# GXP InMotion v4.5.0.4 – Range and Bearing Mensuration

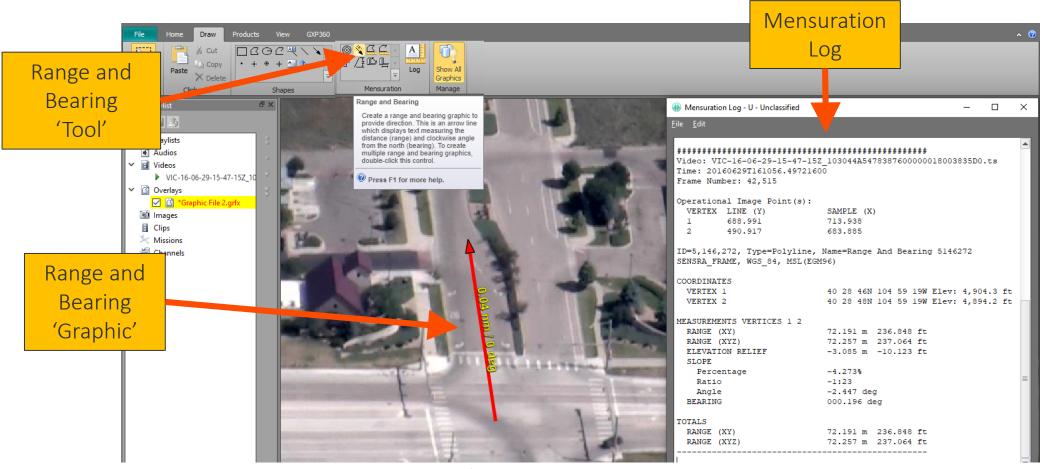

Imagery of MX-15 videos over Ft. Collins, CO; Courtesy of L-3 Communications, EO/IR Inc.

#### GXP InMotion v4.5.0.4 – Bracket Mensuration

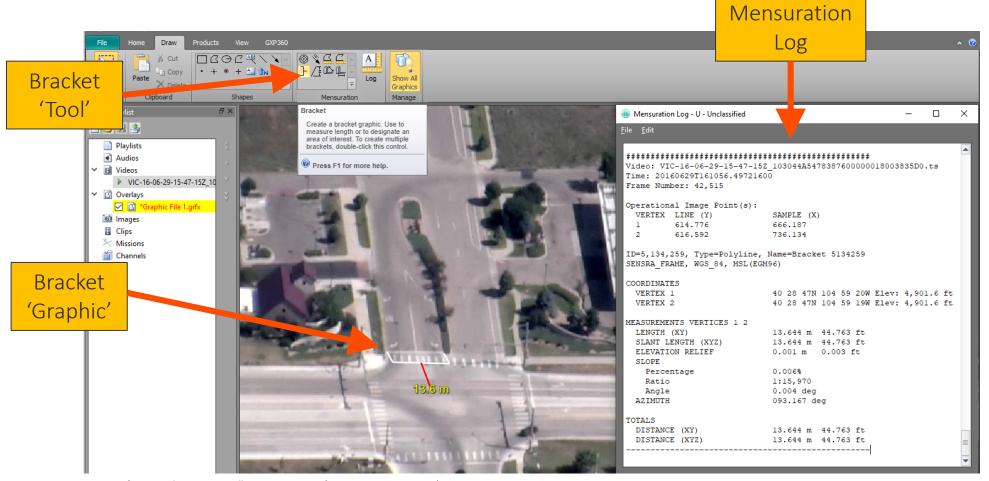

Imagery of MX-15 videos over Ft. Collins, CO; Courtesy of L-3 Communications, EO/IR Inc.

#### GXP InMotion v4.5.0.4 – Height Mensuration

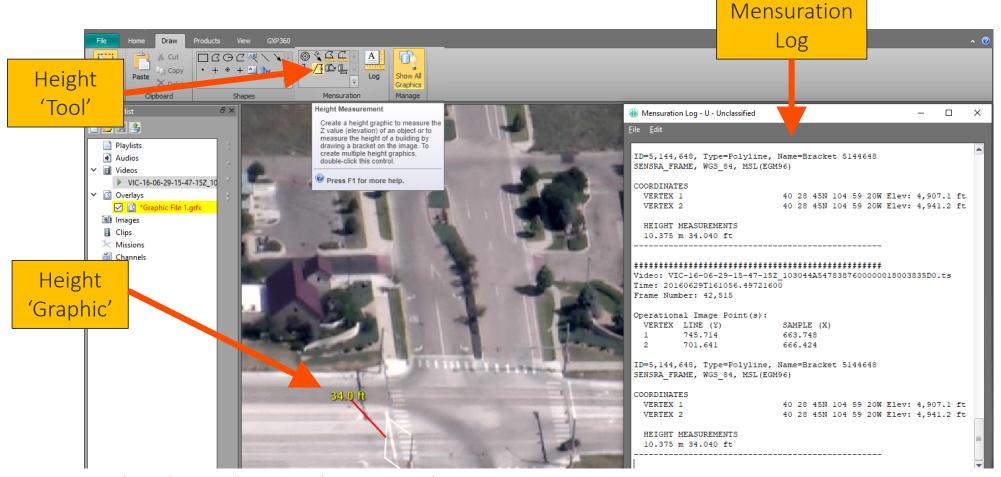

Imagery of MX-15 videos over Ft. Collins, CO; Courtesy of L-3 Communications, EO/IR Inc.

#### GXP InMotion v4.5.0.4 – Height from Shadows Mensuration

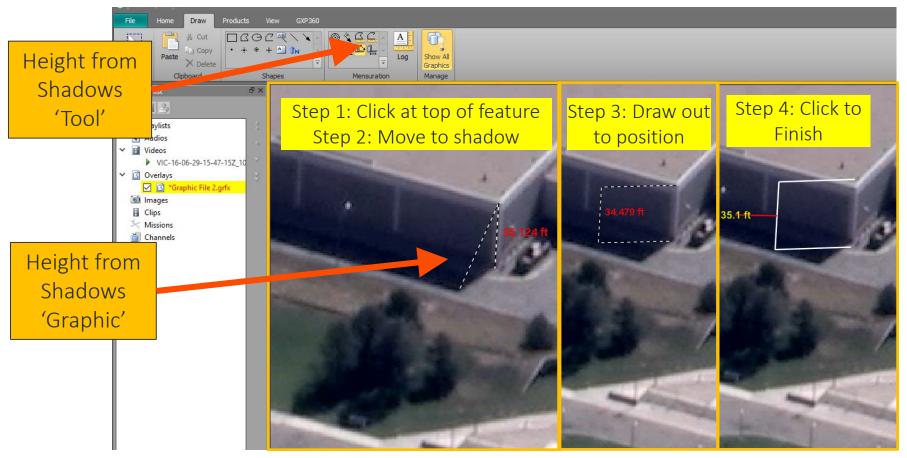

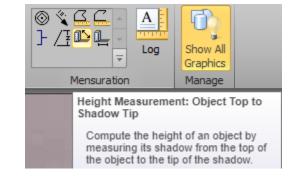

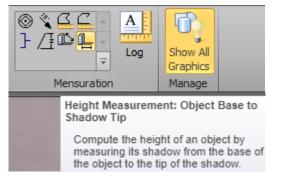

Imagery of MX-15 videos over Ft. Collins, CO; Courtesy of L-3 Communications, EO/IR Inc.

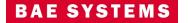

## GXP InMotion v4.5.0.4 – Polygon/Polyline Mensuration

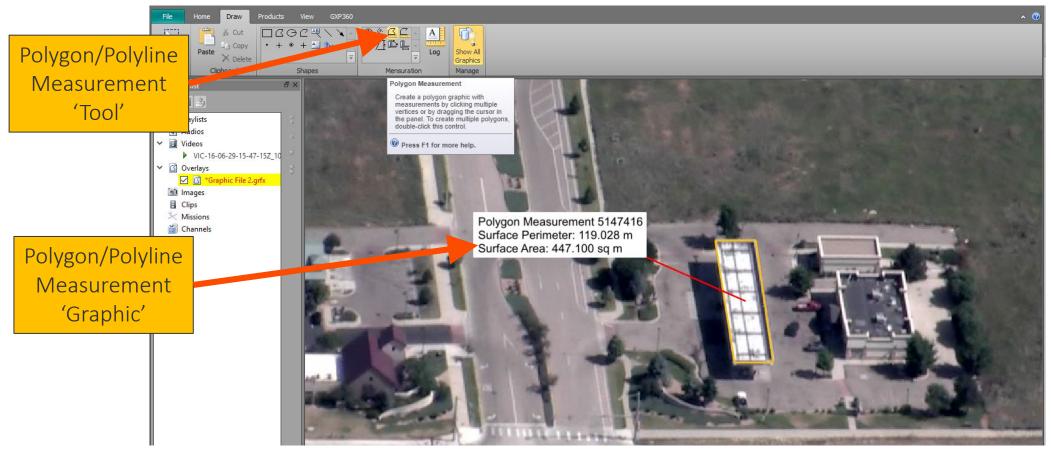

Imagery of MX-15 videos over Ft. Collins, CO; Courtesy of L-3 Communications, EO/IR Inc.

## GXP InMotion v4.5.0.4 – CE/LE Notation

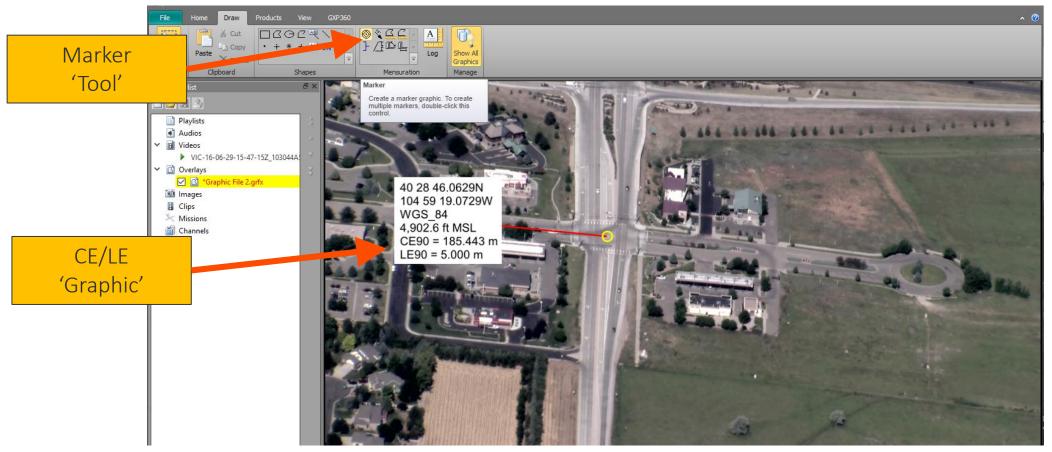

Imagery of MX-15 videos over Ft. Collins, CO; Courtesy of L-3 Communications, EO/IR Inc.

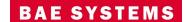

78

#### GXP InMotion v4.5.0.4 – Drawing order for Graphics in Video view

- The playlist now supports 'drawing order' for graphics.
- Drawing order allows for moving vector graphics up and down in the video player for better layer management.
- Supported vector formats include:
  - Shapefiles,
  - KML/KMZ files,
  - GXP native Graphics files.

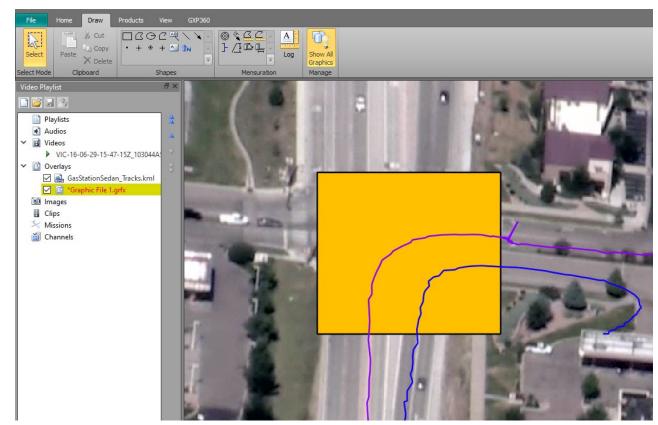

Imagery of MX-15 videos over Ft. Collins, CO; Courtesy of L-3 Communications, EO/IR Inc.

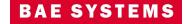

#### GXP InMotion v4.5.0.4 – Amended KLV data support

- 'Amended' KLV data could be KLV data that has been manipulated from the original data, for example, during georegistration.
- The KLV metadata can be augmented to simultaneously preserve the original metadata while providing updated information.
- Adjusting the user preferences can force GXP InMotion to ignore the augmented or amended KLV metadata and only employ the original KLV metadata.

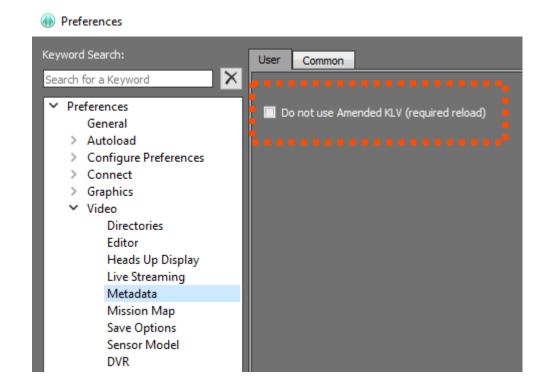

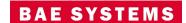

## GXP InMotion v4.5.0.5 – Export multipanel video as a single clip

• Users can now record multiple video panels at once and export as a single clip.

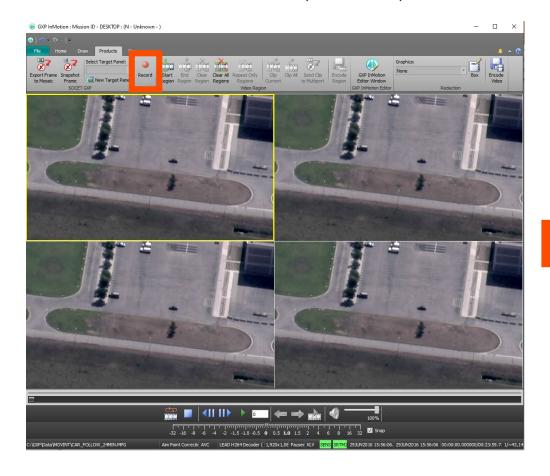

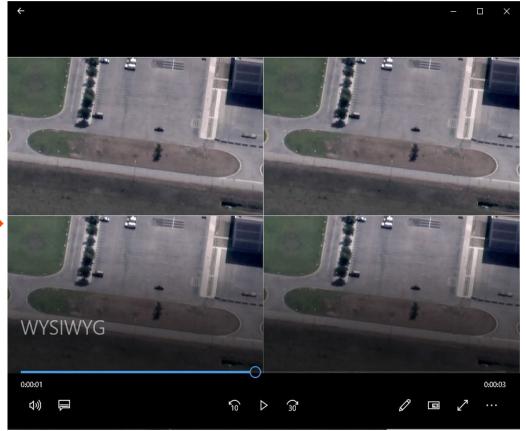

Imagery of MX-15 videos over Ft. Collins, CO; Courtesy of L-3 Communications, EO/IR Inc.

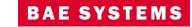

## GXP InMotion v4.5.0.5 – Activity Collection date/time by analyst

- The Activity Log by default records a number of attributes during a mission. For example, Analytical Comments, Coordinates, Platform information, etc.
- The attribute 'Video time' records when a user makes an observation in relation to the original video's time collection.
- The attribute 'Collection Time' was added for activities to record the time an analyst makes the remark, independent of the video time. This aids quality control for forensic videos.

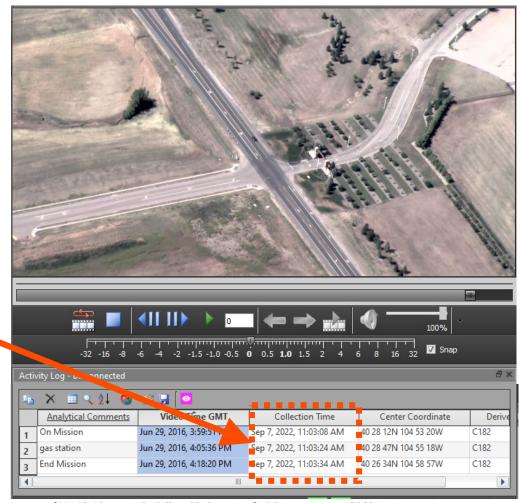

Imagery of MX-15 videos over Ft. Collins, CO; Courtesy of L-3 Communications, EO/IR Inc.

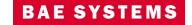

#### GXP InMotion v4.5.0.5 – Preferences added

Added the following Preferences: Preferences Х Keyword Search: Common Bracket Measurement Preferences. X Search for a Keyword Preferences Measurement Graphic Preferences for General > Autoload Polygon and Polyline. Configure Preferences Connect Arrow Graphics Bitmap Pattern: Annotation Transparency: 0 🚔 % None Measurement Graphics Polygon Weight: 5 🚖 pixels Anchoring Behavior > Range and Bearing Redaction Closed Form ✓ Zoom with Image O Ground ✓ Rotate with Image Text with Line Image > Video > Load/Unload > Multiport Do Not Display
 Display
 Display On Hover > Tools > Workspace Import from SOCET GXP Reset Apply Cancel

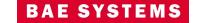

# GXP InMotion v4.5.0.6 – Changed 'Target' references to 'Objective'

• Multiple locations in the User Interface, references to 'Target' have been replaced with 'Objective'.

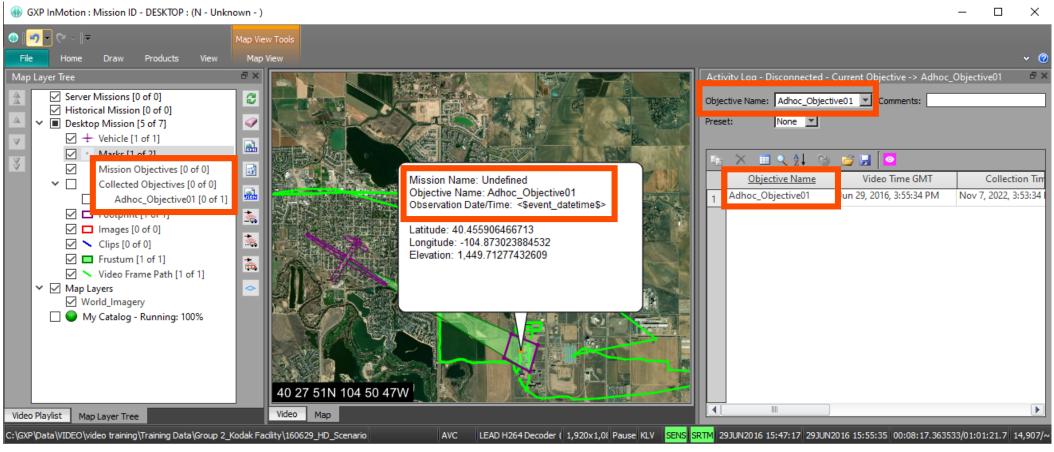

Imagery of MX-15 videos over Ft. Collins, CO; Courtesy of L-3 Communications, EO/IR Inc.

# GXP InMotion v4.5.0.7 – Export multiple frames with one button click!

- Users can now snapshot multiple video panels at once and export all panels at once.
- Clicking the new 'Export All Panels' button on the Products tab will snapshot a from each open panel.
- Snapshots are sent to one folder based on the file type set in preferences.
- Snapshots also appear in the Images subsection of the Video Playlist.

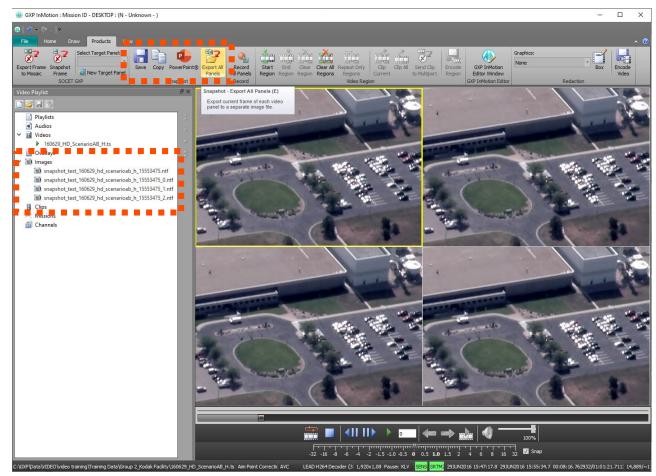

Imagery of MX-15 videos over Ft. Collins, CO; Courtesy of L-3 Communications, EO/IR Inc.

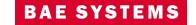

GEOSPATIAL EXPLOITATION PRODUCTS™

## Pre-GXP InMotion v4.5.1.0 – MIE4NITF updates

- Available in v4.4.1.3
  - Integrate MSP sensor models for MIE4NITF imagery.
  - MIE4NITF metadata to Snapshot/Chip NITF Output Files.
- Available in v4.5.0.1
  - Add support for MIE4NITF derived shapefile overlays and 4676/XML.
  - Display MIE4NITF footprint in the Map Window.
  - Jump To Point/Coordinate available for MIE4NITF.
- Available in v4.5.0.2
  - MIE4NITF derived shapefile overlays in video scene.
  - WYSIWYG (What You See Is What You Get) clipping/encoding of MIE4NITF out to standard video formats.

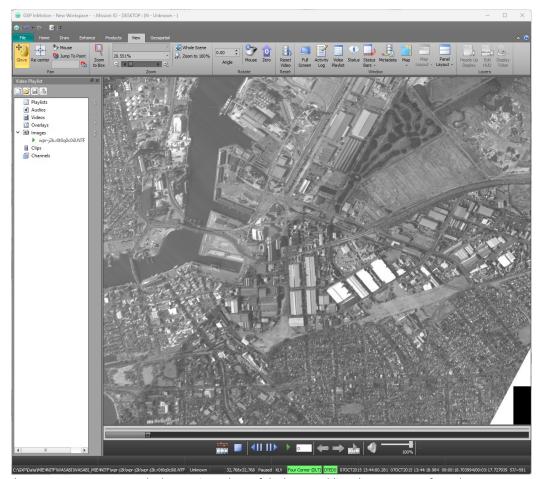

The WASABI MIE4NITF sample data set is a subset of the larger Public Release Data set from the WASABI effort that contains imagery collected over the Adelaide CBD and Port Adelaide areas. The AngelFire sensor is owned by the WASABI program partner National Geospatial Agency (NGA), USA.

#### Pre-GXP InMotion v4.5.1.0 – MIE4NITF updates ...2

- Available in v4.5.0.3
  - Open Geospatial Consortium (OGC) based MIE4NITF data streams.
    - This feature will allow the desktop to utilize an OGC/ Wide Area Motion Imagery (WAMI) server to retrieve a full WAMI collection (of images) and play it back like local WAMI files.
    - Retrieve basic "video" metadata including time bounds, geospatial bounds and number of frames.
    - Load each image with sensor model.
    - Provide pan, zoom, and rotate on dataset.
    - Play at the native frame rate.

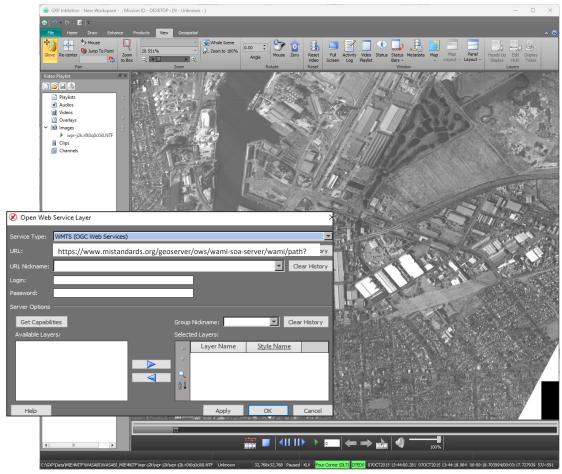

The WASABI MIE4NITF sample data set is a subset of the larger Public Release Data set from the WASABI effort that contains imagery collected over the Adelaide CBD and Port Adelaide areas. The AngelFire sensor is owned by the WASABI program partner National Geospatial Agency (NGA), USA.

GEOSPATIAL EXPLOITATION PRODUCTS™

#### GXP InMotion v4.5.1.0 – MIE4NITF updates

- Available in v4.5.1.0
  - Added support for MIE4NITF with embedded H264 files.
  - Associate STANAG-4676 B tracking data files to corresponding image frames in video scene.
    - The NATO "standard for transmitting and sharing track information; this standard is known as STANAG 4676. It defines a track as a set of associated state vector estimates describing the time-sequenced location, velocity, acceleration, and other relevant characteristics of a mobile object or group of objects." Reference - OGC OWS-8 Tracking: Moving Target Indicator Process, Workflows and Implementation Results ER.
    - The corresponding track data is spatially and temporally displayed with the underlying pixel data and only the detections are displayed when playing the data as opposed to a track. This creates an optimal way for users to exploit the data temporally.

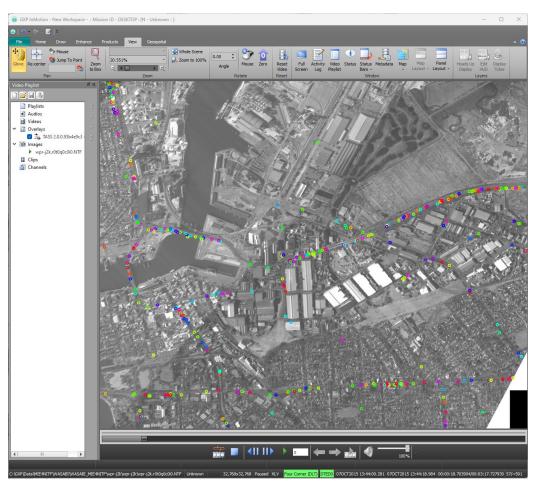

The WASABI MIE4NITF sample data set is a subset of the larger Public Release Data set from the WASABI effort that contains imagery collected over the Adelaide CBD and Port Adelaide areas. The AngelFire sensor is owned by the WASABI program partner National Geospatial Agency (NGA), USA.

#### GXP InMotion v4.5.1.0 – 4676 detection Selection and Follow

- Added the capability to select 4676B dots (detections) in the video panel and a new button for 'Follow Selected'.
- This is similar to how the map window centers on the platform for FMV, but this new capability is centering on the 4676B detection, or 4607, within the video scene. Users are able to select a detection, click 'Follow Selected', then click the Play button and the background data (MIE4NITF) moves while the detection remains fixed.
- The new 'dot' selection capability lays the foundation that will be used for displaying details and editing tracks in the future.

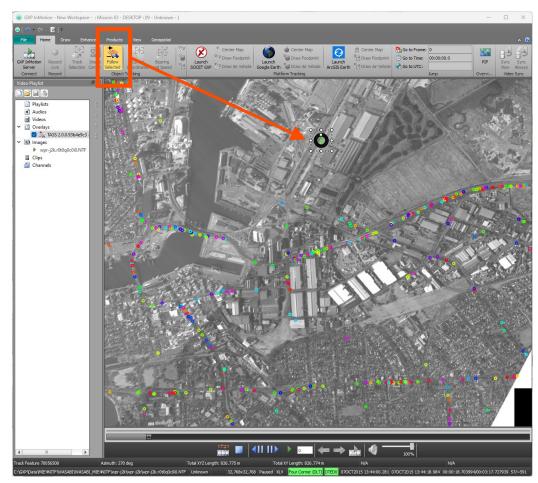

The WASABI MIE4NITF sample data set is a subset of the larger Public Release Data set from the WASABI effort that contains imagery collected over the Adelaide CBD and Port Adelaide areas. The AngelFire sensor is owned by the WASABI program partner National Geospatial Agency (NGA), USA.

#### GXP InMotion v4.5.1.0 – Enhancements to Historical Mission query

- New enhancements to Historical Mission gueries include:
  - As a performance improvement, limit Missions query and results to the Mission Range UI Selection.
  - Allow the user to select a range of dates for missions to be displayed in the historic mission dropdown.
    - The historic range selection has been replaced by two date dropdowns.
    - The date dropdowns shall be pre-populated with the range of today's date and three days ago.
    - The results returned should be inclusive of both dates

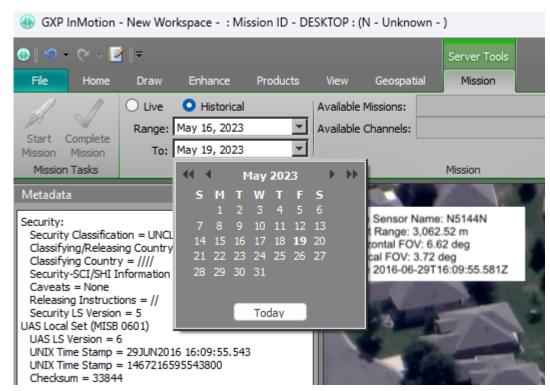

Imagery of MX-15 videos over Ft. Collins, CO; Courtesy of L-3 Communications, EO/IR Inc.

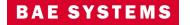

#### GXP InMotion v4.5.1.0 – Enhanced video 'time' reporting

- Recently a customer reported that, 'the time shown below the seek bar (at the right) is jumping backward and forward in time and it does not seems to show correct time'.
- This behavior was normal as the time reported was based on the <u>estimated time of available disk space</u>, with elapsed time being from the start of a User Datagram Protocol (UDP) connection.
- With the v4.5.1.0 release, the seek bar now displays the <u>elapsed time or duration time</u> just like when displayed for live missions.

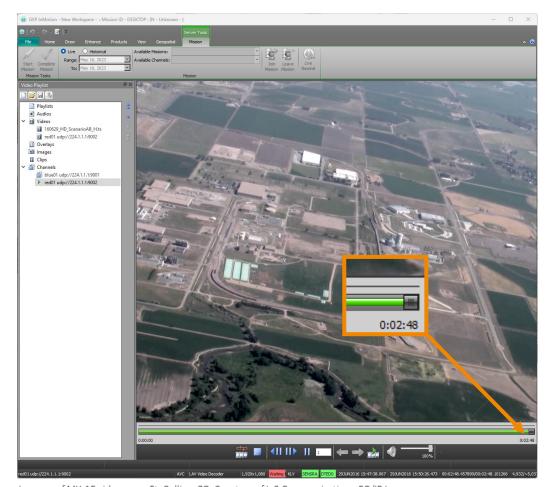

Imagery of MX-15 videos over Ft. Collins, CO; Courtesy of L-3 Communications, EO/IR Inc.

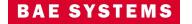

#### GXP InMotion v4.5.1.0 – Enhanced Auto Label support

- Auto Labels have been supported for a long time in SOCET GXP. In v4.5.0.7, GXP InMotion was updated to provide enhanced metadata support for Auto Labels.
- In v4.5.1.0, additional graphics file for Auto Labels include an update with how Auto Labels are displayed during video playback.

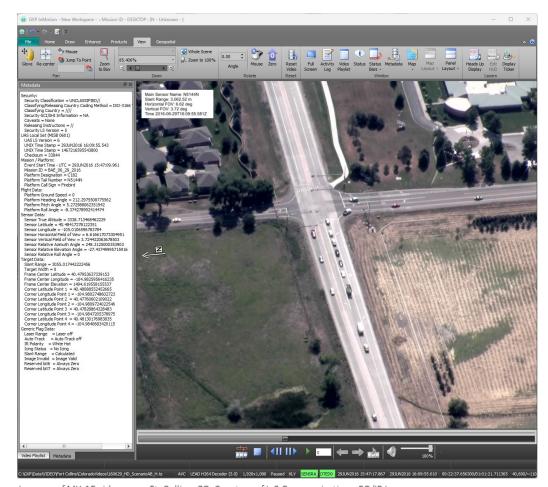

Imagery of MX-15 videos over Ft. Collins, CO; Courtesy of L-3 Communications, EO/IR Inc.

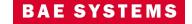

## GXP InMotion v4.5.1.1 – Enhanced performance during playback

- Customer feedback highlighted that graphics and text that were displayed on video, the video playback would 'hiccup' occasionally.
- An investigation revealed that text rendering were the slowest of the two.
- The result was to make improvements and apply it to the rendering performance of specific text graphics layered on a video during playback:
  - Auto labels.
  - HUD.
  - Video Moving Target Indicators (VMTI).

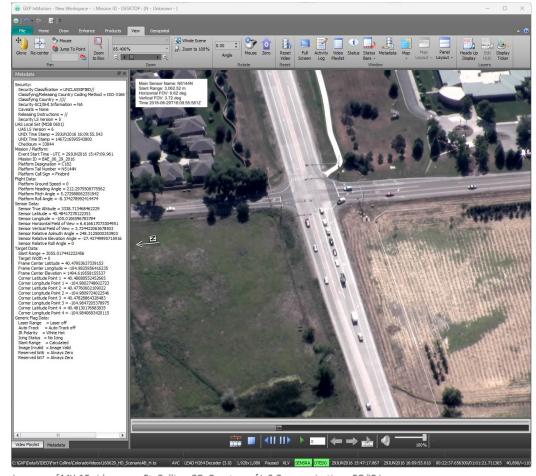

Imagery of MX-15 videos over Ft. Collins, CO; Courtesy of L-3 Communications, EO/IR Inc.

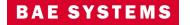

#### GXP InMotion v4.5.1.2 – Support for Data Model (Version 2)

- GXP InMotion now connects to the recently updated Data Model Version 2 from the GXP Platform enabling a fully ecosystem enabled data model experience for observation/activity management.
- A 'data model' is what organizations use for structuring observations.
- This solution was implemented to create an attribution scheme for activities that are congruent with GXP Platform's data model paradigm.
- The default attribution scheme was built and generated from customer feedback for typical attribution collection; however, the default scheme can be edited by administrators for tailored workflows.

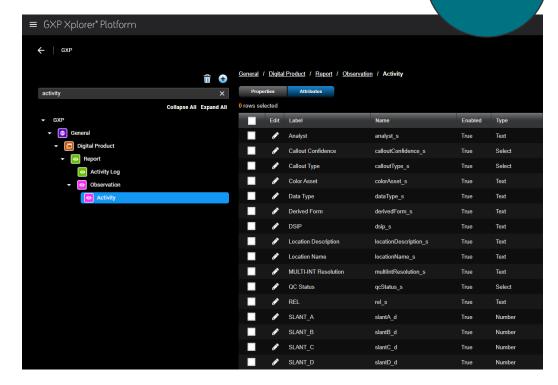

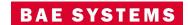

## GXP InMotion v4.5.1.2 – Support for Data Model (Version 2) ...2

- When users connect the desktop to an FMV mission from the GXP InMotion Server, the attribution scheme is sent to the desktop and the new attributes become available to all users of the mission. Users add the 'Available' attributes to the 'Selections' column so they are visible in the Activity Log.
- The attributes added to the Activity Log show up similar to what is seen here.

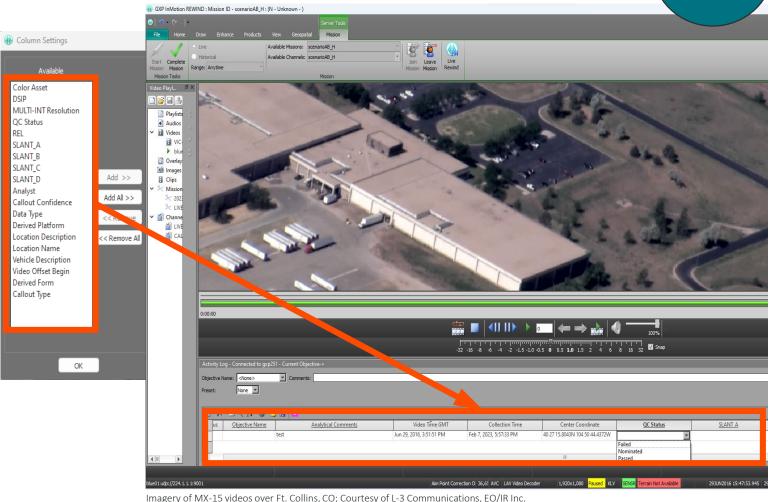

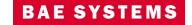

#### GXP InMotion v4.5.1.2 – 'Fast' and 'Precise' Track Generation

- The Fast and Precise Track Generation tools provide the user a way to review motion imagery data and identify pixel locations that are associated with track areas of interest.
- A specific track of interest is collected via either a 'fast' method (assisted), or a more 'precise' (manual) track extraction method.
- Users configure track sampling rates by frames or seconds and can be performed on an entire video file or the subset/region of the source.
- Works with both FMV or MIE4NITF data and the ability to edit individual features of a 4676 file were added to GXP InMotion.

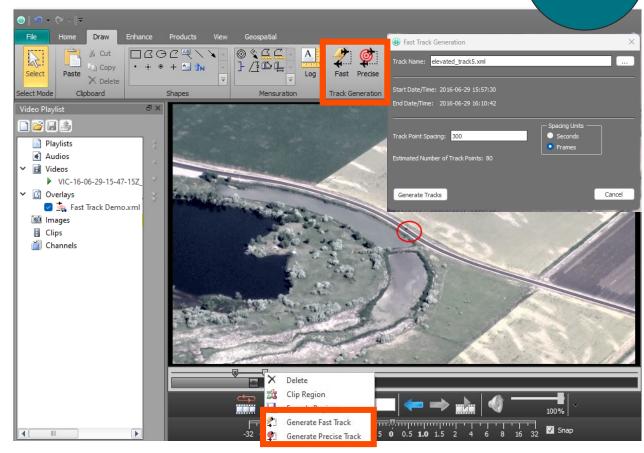

Imagery of MX-15 videos over Ft. Collins. CO: Courtesy of L-3 Communications. EO/IR Inc.

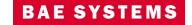

#### GXP InMotion v4.5.1.2 – 'Fast' and 'Precise' Track Generation ...2

eration ...2 New for v4.5.1.2

- The track generation creates a standards-based track (e.g. STANAG-4676B) and includes source references, such as source name, frame number/time, pixel location, ground location, instantaneous velocity, instantaneous heading, average speed for track, average heading for track, etc.
- Additionally, GXP InMotion now allows users to load and display corresponding track data over full motion video. Note:
  - FMV detections may be more sparse than the frames, so there may be gaps to deal with in the animation.
  - If there is no time overlap of 4676 data with the FMV loaded, then no animation will be supported.

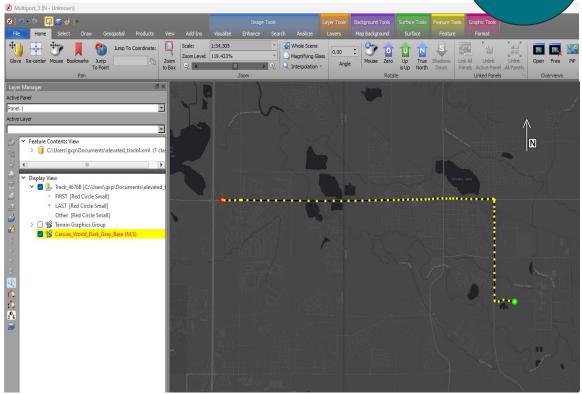

4676B derived from imagery of MX-15 videos over Ft. Collins, CO; Courtesy of L-3 Communications, EO/IR Inc.

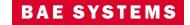

#### GXP InMotion v4.5.1.2 – 3D Multiport Support for Generated Tracks

- The new track generation tool creates enough information to enable a 3D Line-Of-Sight (LOS) visualization within SOCET GXP's 3D Multiport.
- After a track is generated in GXP InMotion, the 3D Multiport will open, load the XML-based 4676B vector file and open the new Analysis Graph and Height Adjustment panel.
- The track is displayed along with vectors from the platform's line of sight through the height column down to the ground.
- This interactive user interface aids in analysis of extracted flight tracks by plotting velocity vs. elevation, allowing users to adjust the time range for the track extracted.

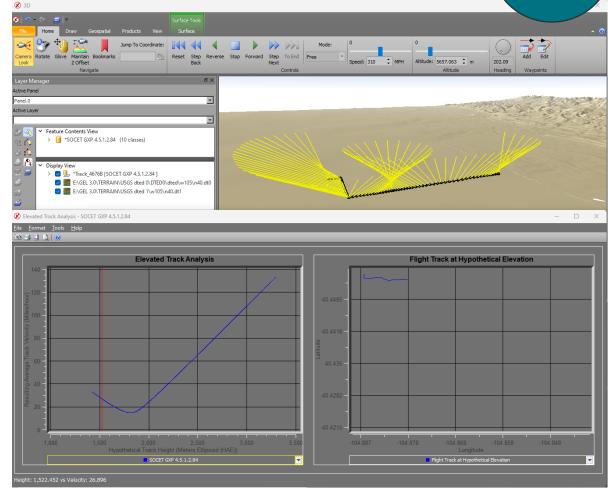

4676B derived from imagery of MX-15 videos over Ft. Collins, CO; Courtesy of L-3 Communications, EO/IR Inc.

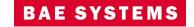

#### GXP InMotion v4.5.1.2 – 'Properties' support for vector files

- GXP InMotion has supported various vector files/feature data in the video window for many versions.
- As feedback surfaces from users, we have built up a picture that shows more and more use cases for vector data over motion imagery.
- For the first time, we have added the same 'Properties' UI seen in SOCET GXP for Feature layers into GXP InMotion.
- The following vector files are currently supported: STANAG-4676, KML/KMZ, Shapefiles, GeoJSON, and GMTI/4607.

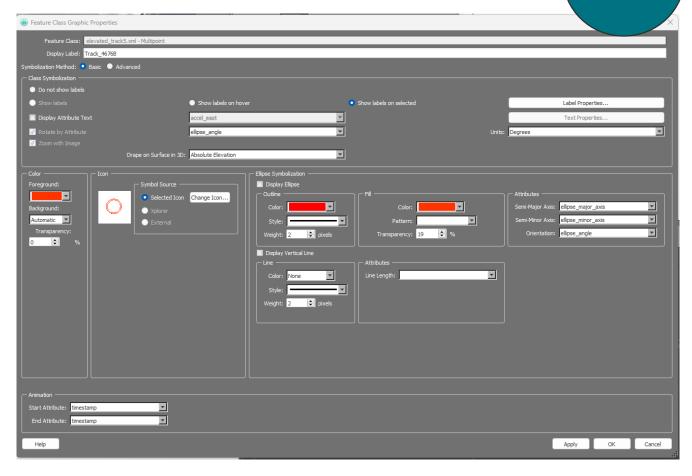

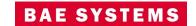

#### GXP InMotion v4.5.1.2 – 'Fallback' Sensor Model for Vectors

- Display of both video and vector data navigates a complex mix of projections that for the most part are unnoticeable by users.
- Recently a use case emerged where displaying building footprints from a Shapefile resulted in a 'cliff effect' at the sensor-to-fallback boundary when the data has significant elevation.
- A Direct Linear Transformation 'Fallback' Sensor model was implemented to improve these scenarios.

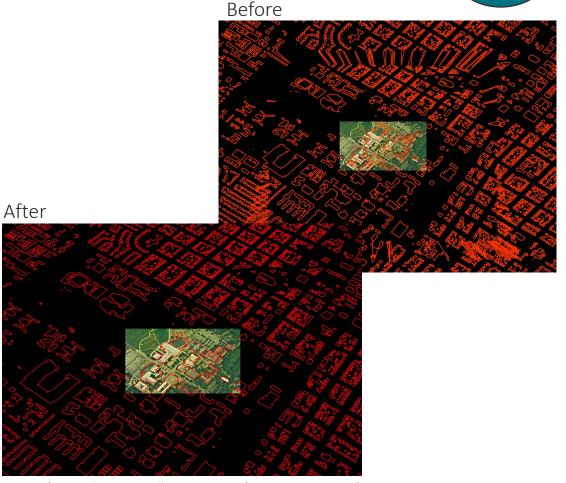

Imagery of MX-15 videos over Ft. Collins, CO; Courtesy of L-3 Communications, EO/IR Inc.

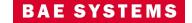

## Other significant enhancements

- Allow repair of 'orphaned' GMTI files (New for v4.5.1.2)
  - Originally found in v4.5.0.4.LEG.2, some GMTI/4607 data fails to load from a folder containing one mission. The SOCET GXP user receives an "Open Failed" message. Starting in v4.5.1.2, automatic detection of orphaned segments (dwells with no missions attached) will be conducted to allow repairs to these mission sets.
- When GXP InMotion Desktop joins a Mission, get most up-to-date mission information.
  - Currently, the GXP InMotion client periodically gets updates for missions (by default polling 25 seconds and this is configurable). This means that the desktop client may not know about changes to mission in the last period of time and this could create a UDP-only load scenario for the desktop. This enhancement was to make sure that the desktop has the latest mission information at the time the mission will be connected. This should help prevent an edge case, where desktop user connects and gets a UDP-only view and creates activities with no video source data (see below).
- Warn GXP InMotion Desktop user when they are connecting to a UDP-only.
  - There are edge cases where a GXP InMotion desktop user may connect to a mission with a UDP-only feed. The user should be warned that they will be adding activities to a video source that will not have Mission capabilities for activity retention.
- Workspace Save/Open.
  - GXP InMotion 4.5.1.0 now allows users to save workspace. A workspace can save the current layout on the GXP InMotion Desktop window including the Video Layout and if the Map Panel/Map Window is shown. It should also have if the Dock Windows are shown. The data in the Video Playlist should also load and any data loaded in the Map Panel/Map Window should also load.

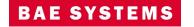

#### Other significant enhancements

- Update Access to GXP Xplorer/Tracking Analytics Software Suite (TASS) from Desktop and Use Secure / Authenticated Services.
  - The SOCET GXP/GXP InMotion Desktop will now be able to retrieve track data over Web Feature Service (WFS) through the platform and
    will no longer directly query TASS for WFS data. Additionally, the TASS WFS endpoint for the desktop now exposes https connectivity.
- Added support for:
  - Community Sensor Model (CSM) to GXP InMotion.
  - Amended FMV/KLV Metadata for registered products.
- API support:
  - Python wrapper for video Application Programming Interface (API).
  - Load a standard ID for every loaded video.
- Snapshot All Panels Into a Single Output Image file.
- Use a fallback sensor model to deal with areas where SENSRB is not valid.
- Support Authentication to GXP InMotion Server configured for OpenID Connect (OIDC):
  - When the GXP Platform is configured to authenticate users with OIDC (e.g. GEOAXIS), GXP InMotion Desktop is now able to authenticate and connect to the GXP InMotion Server. (Prerequisite: Platform 2.5.1.0 configured with OIDC authentication settings.)

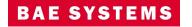

# Thank you

#### Mike Peck

GXP Product Development 571-428-8580 Michael.Peck2@baesystems.com

#### Chris Mazur

GXP Product Development 520-678-4415 Christopher.Mazur@baesystems.com

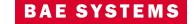